# Parte xix Usenet

«

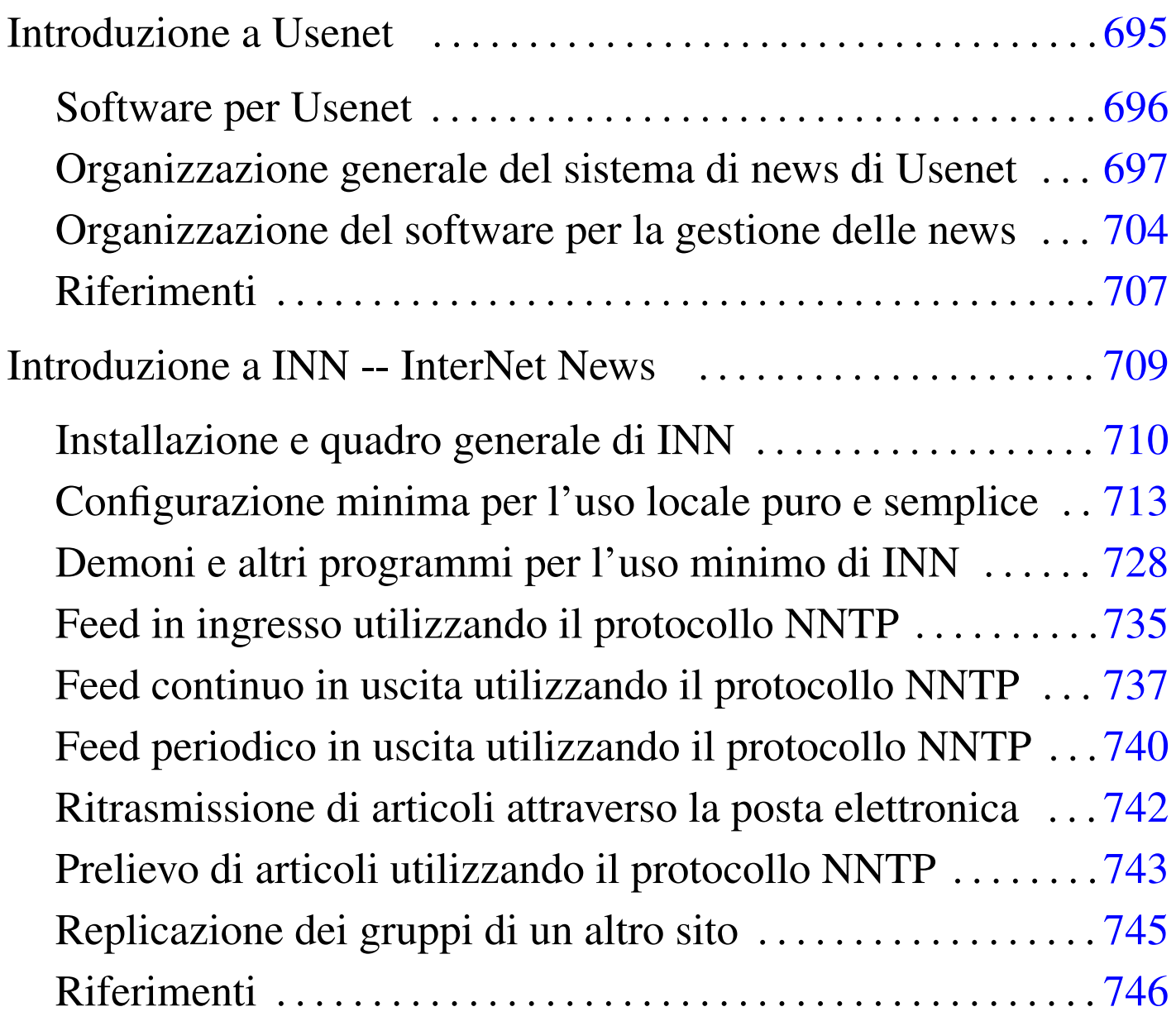

# I[ntroduzione a](#page-3-0) Usenet

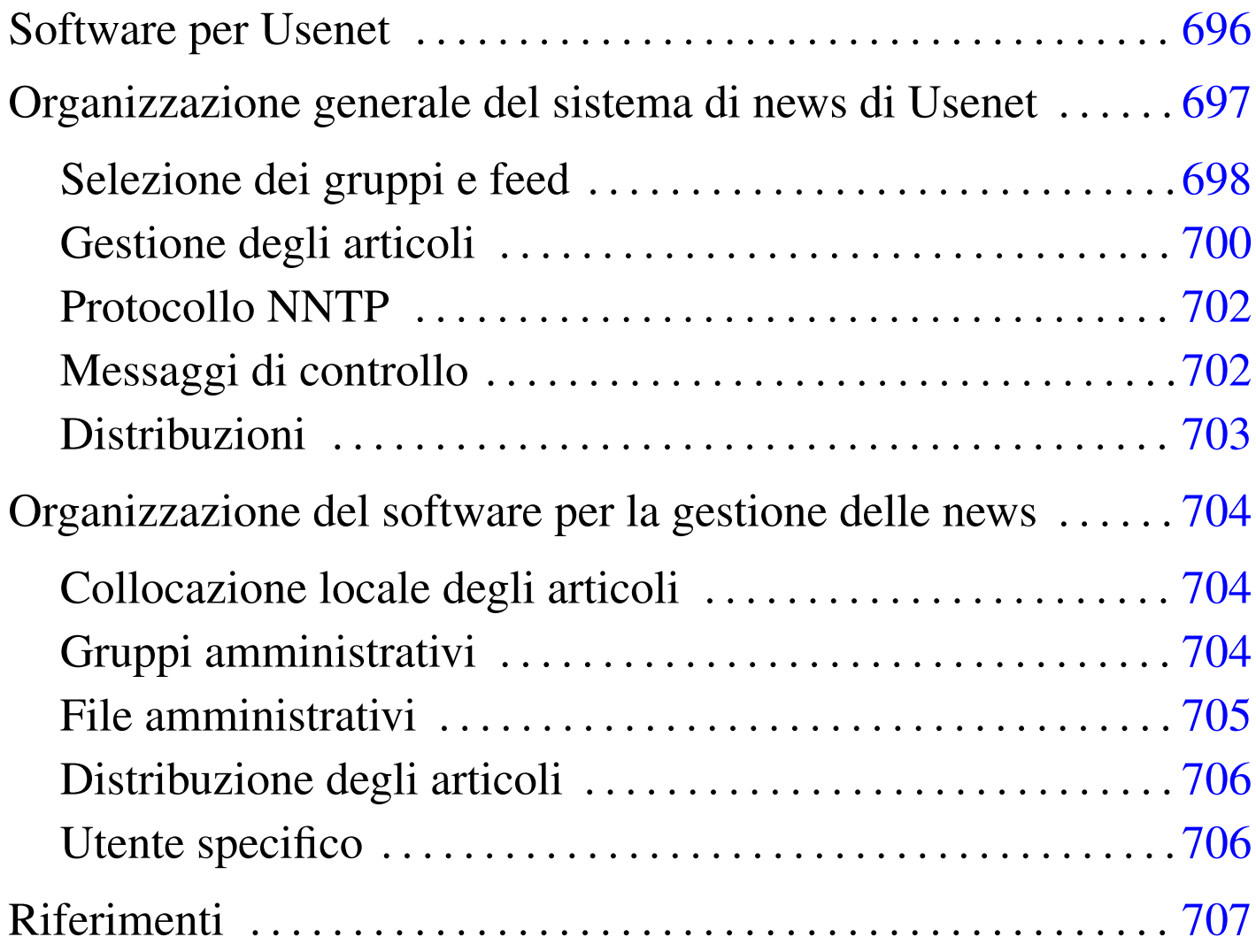

«

Usenet è una sorta di rete astratta il cui scopo è quello di gestire l'organizzazione e la diffusione di un sistema pubblico di messaggi, ovvero di *articoli*. Per «rete astratta» si intende qualcosa che va oltre i confini di una rete avente una sua tecnologia particolare: anche se oggi la rete più diffusa è Internet, Usenet non è necessari[a](#page-14-1)[m](#page-14-2)ente qualcosa che riguardi esclusivamente questo tipo di supporto.<sup>12</sup>

<span id="page-2-0"></span>L'idea alla base della nascita di Usenet è stata quella di riuscire a realizzare un sistema automatico di diffusione di articoli tra un gruppo di elaboratori, in modo da permettere agli utenti di questi di leggerli e di poter aggiungere i propri. Inizialmente il meccanismo attuato era molto semplice: a intervalli regolari (magari solo una volta al giorno) ogni nodo impacchettava gli articoli di cui disponeva e li spediva ai suoi nodi corrispondenti, i quali provvedevano poi a selezionare quelli che non avevano già ricevuto da altri (eliminando così gli articoli doppi).

L'evoluzione di Usenet ha portato all'introduzione di tecniche di diffusione più dinamiche, soprattutto attraverso l'introduzione del protocollo NNTP all'interno di Internet. Tuttavia, la complessità della storia di questo sistema di messaggi ha portato ad altrettanta difficoltà nella configurazione e nell'amministrazione del software relativo.

### <span id="page-3-0"></span>Software per Usenet

«

Il primo software utilizzato per realizzare questo meccanismo di diffusione di articoli ha una sua storia importante: «A», «B» (Bnews), «C» (C News) e INN (InterNet News). All'interno di questa sequenza, nel 1986, ovvero subito prima che apparisse C News, si inserisce lo standard NNTP (*Network news transfer protocol*), il cui scopo è quello di dare un protocollo per il trasferimento degli articoli di Usenet all'interno di Internet (attraverso il TCP), ricalcando l'esperienza di SMTP (il protocollo per i messaggi di posta elettronica).

L'introduzione del protocollo NNTP, documentata dall'RFC 977, coincideva con la realizzazione del «demone NNTP», ovvero ciò che adesso è conosciuto come la «realizzazione di riferimento» (*reference implementation*). Questo demone si inserisce in pratica come

un'interfaccia rispetto a sistemi di gestione delle news come Bnews e C News.

Da questa situazione un po' confusa emerge in particolare InterNet News, ovvero INN, che oltre a gestire il protocollo NNTP è in grado di amministrare anche lo strato sottostante che in altre circostanze sarebbe di competenza di Bnews o di C News.

#### <span id="page-4-0"></span>Organizzazione generale del sistema di news di Usenet

Inizialmente si accennava al fatto che Usenet sia una sorta di rete sulle reti: in pratica è formata dall'insieme di nodi che offrono un servizio di pubblicazione e diffusione di articoli. Ogni nodo riceve da altri nodi gli articoli che gli interessano e probabilmente provvede a sua volta a fornirli ad altri aggiungendovi i propri. Questo meccanismo è il feed, con il quale si alimenta il flusso degli articoli di Usenet.

«

Le news di Usenet sono organizzate in *gruppi* (ovvero gruppi di discussione o *newsgroup*), all'interno dei quali gli utenti possono leggere gli articoli e spedirne dei nuovi (*post*). Questi gruppi di discussione sono denominati in modo gerarchico, utilizzando una notazione simile a quella dei nomi a dominio di Internet, senza avere però alcuna relazione con questi. L'idea che sta alla base della gerarchia dei gruppi di discussione di Usenet è la stessa delle directory in un file system. Per esempio, potrebbe esistere il gruppo '**grano.farina**', ma anche il gruppo '**grano.farina.farro**', così come '**grano.sementi**'; eventualmente potrebbe mancare il gruppo '**grano**' puro e semplice. Evidentemente, i nomi usati nella definizione della gerarchia danno già un'idea degli argomenti per i quali sono stati fatti.

Come si intuisce, la gerarchia si sviluppa da sinistra a destra, esattamente come nella notazione che si usa per rappresentare i percorsi all'interno di un file system, utilizzando però il punto per separarne i vari elementi.

Abituati oggi con Internet, può risultare difficile la comprensione del meccanismo che sta alla base di Usenet. Ci si potrebbe domandare come mai non sia possibile contattare questo o quel gruppo di discussione raggiungendo semplicemente il nodo da cui ha origine. Il fatto è che non c'è un'origine vera e propria per un gruppo; tutto quanto è frutto di una cooperazione tra i vari siti che offrono accesso a Usenet e per raggiungere un gruppo occorre avere accesso presso uno di questi siti (uno che gestisca il gruppo a cui si è interessati).

La quantità e la varietà dei gruppi esistenti è tale per cui è diventato impossibile gestire tutti i gruppi esistenti in un solo «sito Usenet», soprattutto a causa del volume di traffico che si genererebbe nella rete. In questo senso, l'amministrazione di un servizio del genere comporta due problemi fondamentali: decidere i gruppi che si vogliono gestire e trovare i siti Usenet con cui comunicare per potervi partecipare.

<span id="page-5-0"></span>Selezione dei gruppi e feed

«

Il feed è il meccanismo alla base del funzionamento di Usenet. In pratica è ciò che permette la diffusione degli articoli dei vari gruppi di discussione. Volendo predisporre un servente di news, ovvero un sito Usenet, occorre ottenere il feed dei gruppi a cui si è interessati, filtrando ciò che non interessa.

Figura u54.1. Esempio di come potrebbe funzionare il flusso di news tra alcuni siti Usenet.

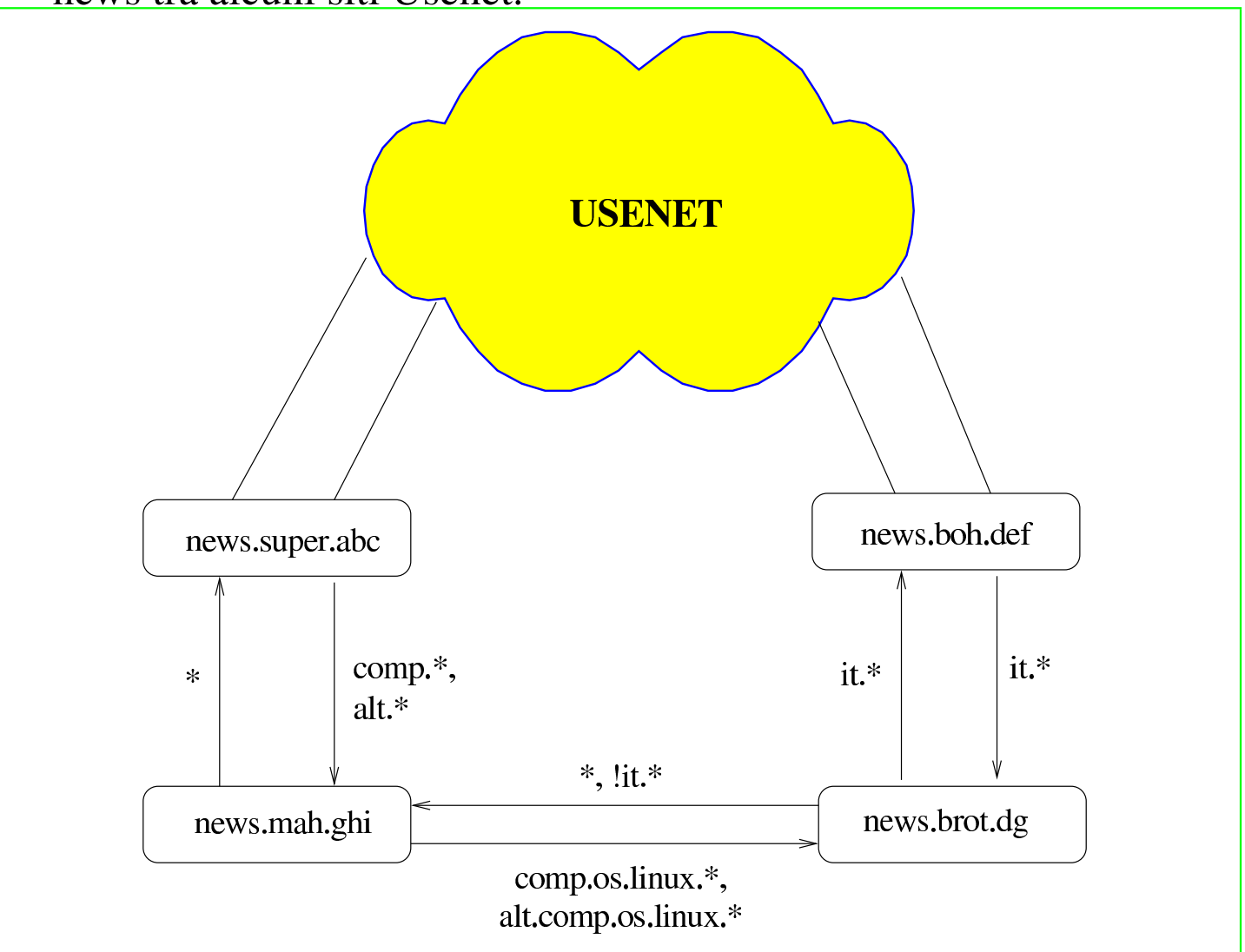

Nell'esempio di figura u54.1 vengono mostrati dei nodi con nomi a dominio tipici di Internet, i quali collaborano al sistema di Usenet. In particolare, '**news.super.abc**' è inteso come un sito Usenet che dispone di una grande quantità di gruppi; da questo '**news.mah.ghi**' attinge i gruppi '**comp.** \*' e '**alt.** \*'. Inoltre, da un'altra parte dell'universo di Usenet appare '**news.boh.def**' che tra gli altri dispone dei gruppi '**it.**\* '; questi vengono forniti in particolare a news. brot.dg. Ma a news.brot.dg non basta perché vuole avere anche i gruppi 'comp.os.linux.\*' e 'alt.comp.os.linux.\*': questi

li ottiene da '**news.mah.ghi**'.

Tuttavia, non è sufficiente ottenere la copia degli articoli di questo o quel gruppo, bisogna considerare che ogni sito Usenet può aggiungere i propri e questi dovrebbero diffondersi su tutti gli altri siti Usenet che gestiscono il gruppo corrispondente; inoltre, ogni nodo potrebbe aggiungere i prop[ri](#page-14-3) gruppi locali, che potrebbero o meno essere accolti anche da altri.<sup>3</sup>

<span id="page-7-1"></span>Il feed che si vede indicato nella figura ha due direzioni: una per i gruppi da ricevere da un nodo e l'altra per i gruppi da inviare allo stesso. Per esempio, '**news.mah.ghi**' riceve solo i gruppi '**comp.**\* ' <sup>e</sup> '**alt.**\* ' da '**news.super.abc**', ma gli restituisce indietro tutto; precisamente, restituisce tutto quello che '**news.super.abc**' è disposto ad accettare. In questo modo, gli articoli spediti per mezzo di '**news.mah.ghi**' prendono la loro strada attraverso Usenet. Invece, il caso di news.brot.dg è più complesso, perché da una parte ha un feed che gli permette di accedere ai gruppi '**it.**\* ', dall'altra ne ha un altro per alcuni gruppi '**comp**' e '**alt**'. Dallo schema della figura si intende che questo mantenga un feed con '**news.boh.def**' esclusivamente per i gruppi '**it**. \*'; dall'altra parte, nel collegamento con '**news.mah.ghi**' possono essere mandati tutti gli articoli che semplicemente non appartengono ai gruppi '**it**. \*', poi è compito di '**news.mah.ghi**' escludere quello che non gli riguarda.

<span id="page-7-0"></span>Gestione degli articoli

«

Data l'organizzazione di Usenet in cui gli articoli si distribuiscono attraverso percorsi non prevedibili, è necessario che ogni sito sia in grado di gestire intelligentemente ciò che lo riguarda. Per esempio occorre evitare di accettare articoli che sono già stati ricevuti in

qualche modo; gestendo una quantità elevata di gruppi occorre dare una scadenza alla loro conservazione, eliminandoli periodicamente; inoltre è opportuno evitare di diffondere articoli attraverso nodi che sono già stati attraversati da questi.

Per ottenere questo risultato, il software che si utilizza per gestire le news deve avere un sistema di registrazione del traffico che lo riguarda, conservando anche le informazioni sugli articoli scaduti che nel frattempo sono stati cancellati localmente. Per distinguere gli articoli occorre un modo preciso e «sicuro»; questo si ottiene attraverso una stringa di identificazione, generata in qualche modo da chi riceve per la prima volta l'articolo e inserita nell'intestazione del messaggio attraverso il campo '**Message-ID:**', come nell'esempio seguente:

```
|Message-ID: <36F130C4.2E242945@brot.dg>
```
La scadenza di un articolo può essere indicata anche da chi lo scrive, attraverso il campo '**Expires:**'; il sistema di gestione locale delle news può stabilire una scadenza predefinita e anche una scadenza massima, senza rispettare necessariamente quanto richiesto dall'articolo stesso.

Ogni messaggio porta con sé anche l'informazione del percorso dei vari nodi di Usenet che ha attraversato nel campo '**Path:**'. La forma è quella del cosiddetto *bang path*, perché si tratta di una stringa in cui si utilizza il punto esclamativo per separare i vari nomi. Per esempio,

```
Path: roggen.brot.dg!dinkel.brot.dg
```
rappresenta il transito da dinkel.brot.dg a roggen.brot.dg. Evidentemente, conoscendo i suoi passaggi, si deve evitare che questo articolo sia ritrasmesso ai nodi che l'hanno già visto transitare. Quando ciò accade, quello è il punto in cui quella copia particolare dell'articolo si ferma.

Come nella posta elettronica, un articolo può essere diretto a più di un gruppo. In tal caso, i sistemi di gestione delle news che gestiscono tutti o alcuni di questi gruppi, dovrebbero riprodurre una sola copia «fisica» dell'articolo, mantenendo dei riferimenti all'interno di tutti i gruppi in cui questo è diretto. In pratica, nei sistemi Unix questo si ottiene con la tecnica dei collegamenti (fisici o simbolici che siano).

<span id="page-9-0"></span>Protocollo NNTP

«

Prima di inserirsi in Internet, Usenet non aveva alcun bisogno del protocollo NNTP, ma adesso, con questo si semplificano molte cose. Di solito, un servente NNTP è anche un servente di news, dal quale un programma cliente, come può esserlo un navigatore grafico comune, può prelevare gli articoli e spedirne dei nuovi. Tuttavia, il protocollo NNTP fornisce anche un modo in più per ottenere il feed tra i vari siti di Usenet.

<span id="page-9-1"></span>Messaggi di controllo

«

Più o meno come accade con le liste attraverso la posta elettronica, è possibile controllare in qualche modo il servizio delle news per mezzo di messaggi di controllo, contenenti campi particolari nell'intestazione. In questo caso si tratta del campo '**Control:**' e il comando più importante è '**cancel**', che dovrebbe permettere all'utente che ha spedito inizialmente un messaggio di ordinarne la cancellazione all'interno di tutta la rete Usenet. L'esempio seguente mostra in che modo potrebbe essere indicato questo comando:

|Control: cancel <36F3CE29.F6176F5D@brot.dg>

Di solito un messaggio di questo tipo viene generato automaticamente dal programma utilizzato per accedere al servizio delle news, richiamando un comando particolare in base all'organizzazione del programma stesso. Tuttavia, è importante che il servente che lo riceve verifichi che si tratti verosimilmente dell'utente che aveva spedito originalmente l'articolo che adesso si richiede di cancellare.

La possibilità o meno di utilizzare i messaggi di controllo è regolata attraverso il file '/etc/news/control.ctl', che è documentato nella pagina di manuale *control.ctl(5)*.

«

<span id="page-10-0"></span>Distribuzioni

Gli articoli possono distinguersi, oltre che per gruppi, anche per *distribuzioni*. Si tratta del campo '**Distribution:**' che potrebbe apparire nell'intestazione di un messaggio. I nomi da attribuire alle distribuzioni possono servire a qualificare in modo alternativo gli articoli, per qualche scopo, per esempio per limitare la loro diffusione a un ambito locale o «regionale». Di sicuro si conoscono due distribuzioni comuni: '**world**' e '**local**'. In linea di massima si può dire che un articolo fatto per la distribuzione '**world**' dovrebbe essere lasciato diffondersi su tutti i siti Usenet, mentre un altro articolo etichettato per la distribuzione '**local**', dovrebbe essere inteso per un uso locale riferito al sito Usenet attraverso cui è stato spedito.

```
Distribution: local
```
L'esempio mostra in che modo potrebbe essere composto il campo '**Distribution:**' quando viene utilizzato il nome '**local**'.

Di solito, l'utilizzatore normale non si cura di questo campo nell'intestazione dei suoi articoli e probabilmente non ha nemmeno il modo di aggiungerlo. In questo senso è poi il software utilizzato per la gestione delle news che dovrebbe essere configurato in modo da attribuire un valore predefinito, eventualmente in base al gruppo in cui è stato spedito.

## Organizzazione del software per la gestione delle news

<span id="page-11-0"></span>«

Come già accennato, il software per la gestione di un sito Usenet segue un filone più o meno continuo, stabilendo implicitamente il legame tra Usenet e Unix. Il software più comune in questo momento è composto da C News, a cui si abbina normalmente un servizio NNTP, e da INN, che al contrario di C News può fare tutto da solo. Tra questi ci sono alcune affinità importanti la cui conoscenza può facilitare lo studio di ciò che si intende utilizzare effettivamente.

<span id="page-11-1"></span>Collocazione locale degli articoli

«

Su un sistema GNU, gli articoli di un servizio di news sono collocati generalmente a partire dalla directory '/var/spool/news/', con una struttura che ricalca quella del nome dei gruppi di discussione. Per esempio, il gruppo '**comp.os.linux**' dovrebbe trovarsi nella directory '/var/spool/news/comp/os/linux/'. All'interno di ogni directory riferita a un gruppo particolare vengono collocati gli articoli in forma di file, denominandoli in modo numerico: '1', '2',... Quel numero serve solo come riferimento, in base a quanto organizzato dal servizio locale di gestione delle news.

Quando si riceve un messaggio destinato a più gruppi, dei quali tutti o alcuni di questi sono gestiti localmente, quello che si ottiene è la riproduzione di questi attraverso dei collegamenti (generalmente dei collegamenti fisici).

#### <span id="page-12-0"></span>Gruppi amministrativi

Il software di gestione delle news richiede normalmente la presenza di alcuni gruppi locali per uso amministrativo, che non vanno eliminati. Potrebbe trattarsi di:

«

«

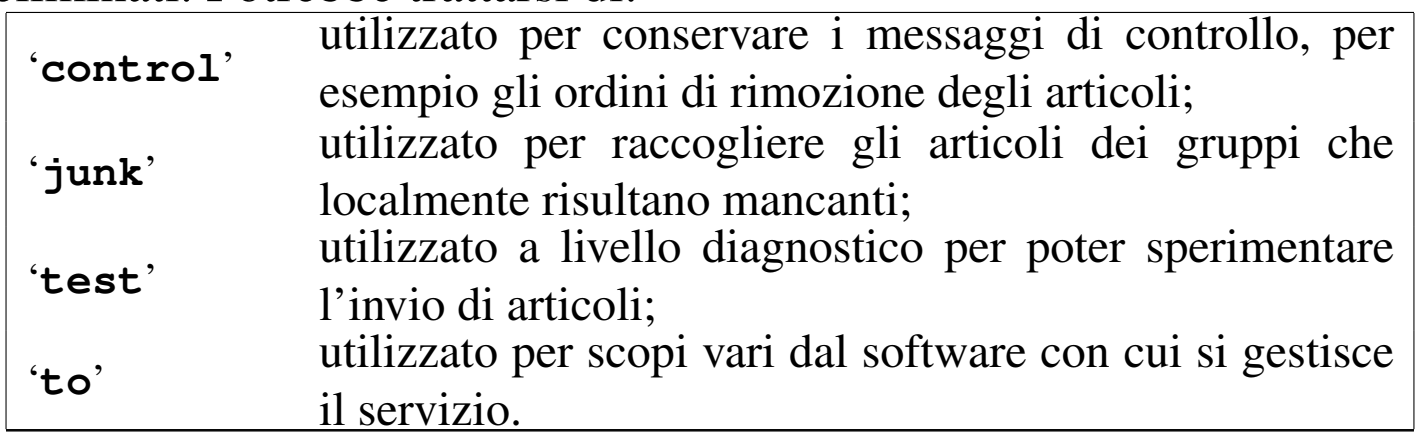

#### <span id="page-12-1"></span>File amministrativi

I file amministrativi, come per esempio lo storico degli articoli già visti, dovrebbero trovarsi nella directory '/var/lib/news/'. In particolare, in questa directory si dovrebbe trovare il file 'active', contenente le informazioni necessarie a determinare quali siano i gruppi gestiti e i relativi intervalli di «numeri», ovvero dei nomi dei file rispettivi. In generale, dovrebbe essere sufficiente modificare questo file per creare o definire la gestione di un nuovo gruppo di discussione, tanto che di solito per avviare un servizio del genere si comincia prelevando il file 'active' di un altro nodo Usenet e lo si modifica successivamente.

#### <span id="page-13-0"></span>Distribuzione degli articoli

«

Il sistema di gestione delle news riceve in qualche modo gli articoli provenienti dai nodi corrispondenti, filtrando presumibilmente solo una parte dei gruppi e scartando i doppioni (ovvero ciò che in base allo storico risulta essere già stato visto localmente). Successivamente si deve occupare di dirigere una copia di questi articoli nel deposito locale, in modo da metterli a disposizione per la lettura a chi può averne accesso; inoltre si deve curare di far proseguire (in qualche modo) una copia di questi articoli ai nodi corrispondenti che non appaiano già nel percorso annotato nel campo '**Path:**'.

Nello stesso modo, si potrebbe definire l'accumulo di una copia degli articoli in un file di archivio, oppure anche verso un sistema di posta elettronica (probabilmente un indirizzo riferito a una lista).

<span id="page-13-1"></span>Utente specifico

«

Generalmente, alla gestione del software per l'amministrazione delle news viene abbinato un utente di sistema, denominato '**news**', al quale viene aggiunto normalmente anche il gruppo '**news**'. La directory personale di questo utente fittizio dovrebbe essere '/var/ spool/news/'. Tutti i file amministrativi, compresi quelli di configurazione che si trovano sotto '/etc/news/', assieme a tutto ciò che si trova a partire da '/usr/lib/news/', dovrebbe appartenere all'utente (e al gruppo) '**news**'.

Tutte le volte che l'amministratore del sistema deve intervenire sulla gestione del software delle news dovrebbe avere l'accortezza di utilizzare l'identità e i privilegi dell'utente '**news**', possibilmente attraverso il comando '**su**', oppure deve fare attenzione a sistemare la proprietà dei file che crea.

Quando si utilizza il sistema Cron per eseguire delle elaborazioni periodiche, occorre preoccuparsi di questo fatto; eventualmente si può utilizzare il file crontab dell'utente '**news**', oppure quello dell'utente '**root**', badando però a sistemare l'identità dell'utente:

«

su - news -c "/usr/lib/news/bin/news.daily"

# <span id="page-14-0"></span>Riferimenti

- [Marco d'Itri](http://www.linux.it/~md/usenet/), *[Usenet](http://www.linux.it/~md/usenet/)* http://www.linux.it/~md/usenet/
- [Brendan P. Kehoe,](http://www.cs.indiana.edu/docproject/zen/zen-1.0_toc.html) *Ze[n and The Art of the Internet](http://www.cs.indiana.edu/docproject/zen/zen-1.0_toc.html)*, [1992](http://www.cs.indiana.edu/docproject/zen/zen-1.0_toc.html) http://www.cs.indiana.edu/docproject/zen/zen-1.0\_toc.html
- Brian Kantor, Phil Lapsley, *RFC 977, Network News Transfer [Protoc](http://www.ietf.org/rfc/rfc977.txt)ol*[, 1986](http://www.ietf.org/rfc/rfc977.txt)

http://www.ietf.org/rfc/rfc977.txt

• Olaf Kirch, *NAG, The Linux Network Administrators' Guide*

<span id="page-14-1"></span><sup>1</sup> In altri termini, Usenet è stata il sistema BBS di Unix, prima attraverso il trasporto UUCP e poi estendendosi anche su Internet (oltre [c](#page-2-0)he su altri sistemi operativi).

<span id="page-14-2"></span><sup>2</sup> Il modo originale di scrivere il nome di questo sistema di messaggistica è USENET, utilizzando quindi solo le lettere maiuscole, ma successivamente si è diffusa la forma usata in questo documento, [c](#page-7-1)ioè con la sola iniziale maiuscola.

<span id="page-14-3"></span> $3$  L'aggiunta di un gruppo di discussione al di fuori dell'ambito locale è una cosa che deve essere fatta di comune accordo, secondo una procedura stabilita.

# Introduzione a INN -- InterNet News

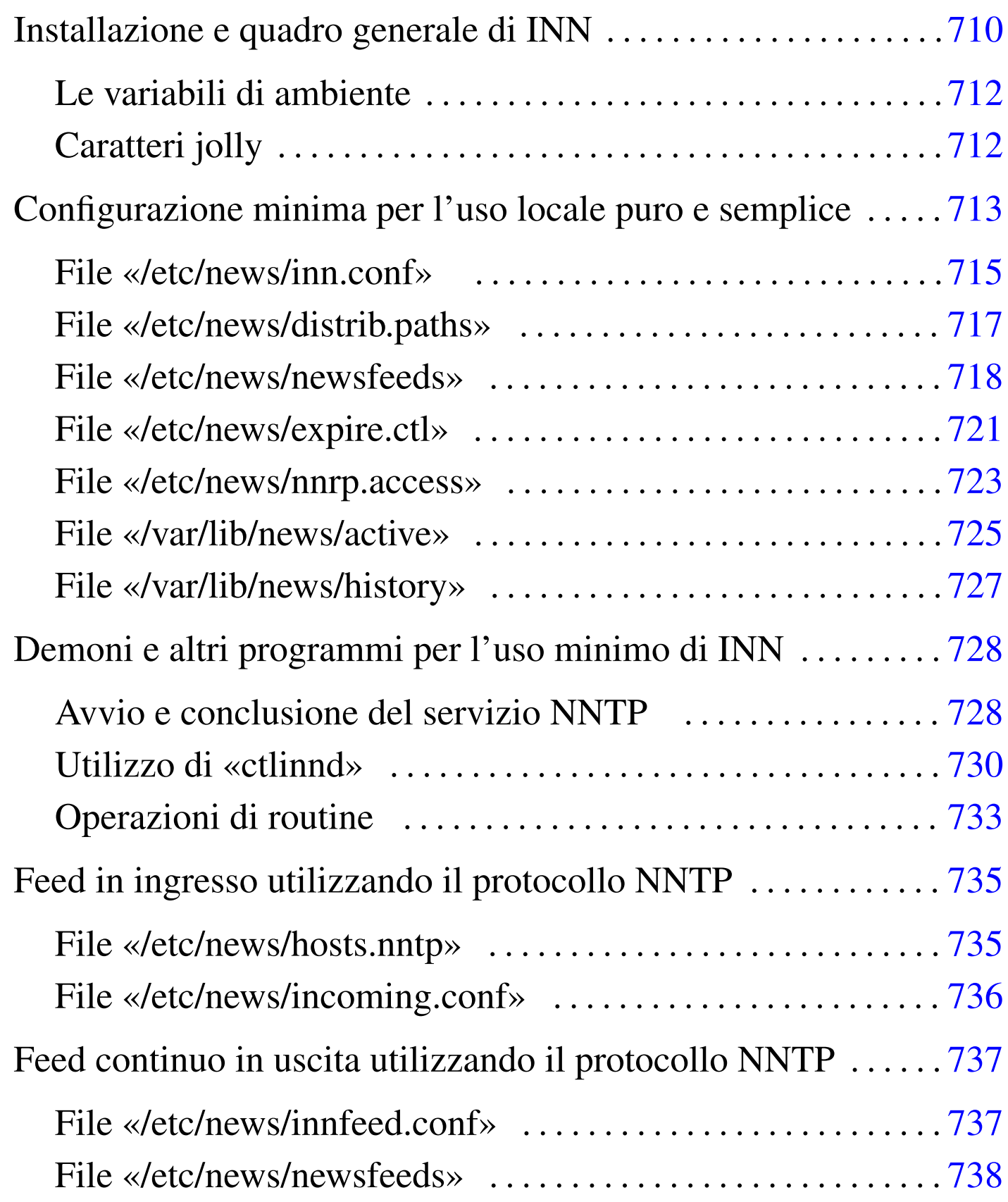

<span id="page-16-0"></span>«

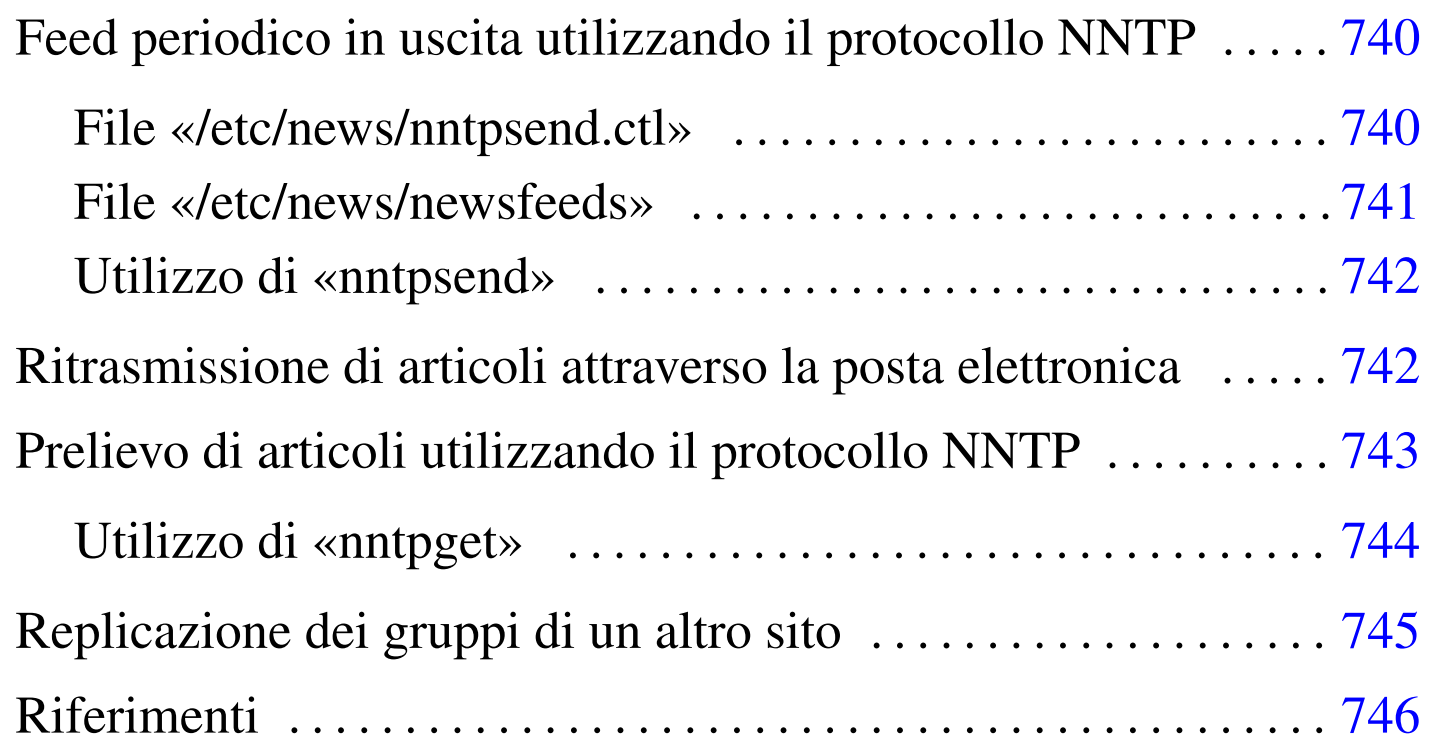

INN, o InterNet News, è probabilmente il sistema più completo per la gestione delle news di Usenet. Purtroppo la sua documentazione non è soddisfacente, nel senso che presume una buona conoscenza di Usenet e il funzionamento del software precedente a INN (Bnews e C News). In questo capitolo viene dato un minimo di informazioni necessario per poter allestire un servizio di news chiuso, con qualche accenno alle possibilità di diffusione degli articoli assieme ad altri nodi, utilizzando il protocollo NNTP.

<span id="page-17-0"></span>Installazione e quadro generale di INN

«

Per installare INN, data la sua complessità, è meglio se si dispone di un pacchetto già compilato e preparato per la propria distribuzione GNU. L'installazione dovrebbe utilizzare, in particolare, le collocazioni seguenti:

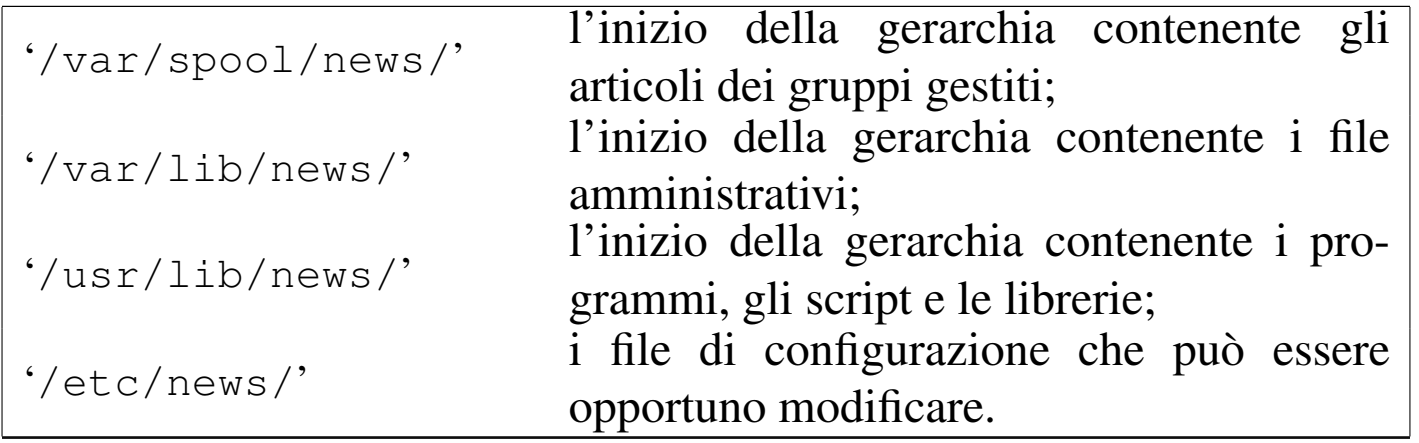

Naturalmente dovrebbero essere disponibili anche dei file per le pagine di manuale, collocati nelle posizioni consuete; inoltre dovrebbe essere disponibile un minimo di documentazione assieme ad alcuni esempi di configurazione.

I programmi, cioè i file eseguibili e gli script, potrebbero trovarsi solo nella directory '/usr/lib/news/bin/', aggiungendo qualche collegamento nelle directory normali ('/usr/bin/' e '/usr/ sbin/') solo per ciò che è stato ritenuto più importante.

Il funzionamento di INN dipende anche dall'esecuzione periodica di alcune operazioni amministrative, attraverso il controllo del sistema Cron. Per questo, se la propria distribuzione è stata organizzata anche in questo senso, è probabile che siano stati collocati alcuni script all'interno delle directory '/etc/cron\*/', che poi vengono avviati in modo automatico in base alla configurazione predefinita di '/etc/crontab'.

Infine è da ricordare che tutti i file e le directory di INN devono appartenere all'utente (e probabilmente anche al gruppo) '**news**'. Anche i processi devono funzionare con i privilegi di questo utente amministrativo, con un'unica eccezione data dal programma '**innd**'

che si occupa di fornire il servizio NNTP, che dovendo accedere alla porta '**nntp**', corrispondente al numero 119, deve avere inizialmente i privilegi dell'utente '**root**'.

<span id="page-19-0"></span>Le variabili di ambiente

«

INN dipende da un reticolo di script e programmi che sono controllati da una serie di variabili di ambiente. Queste sono definite all'interno di pezzi di script che vengono incorporati dagli altri e che generalmente risiedono nella directory '/usr/lib/news/lib/'. Per la precisione, dal momento che gli script possono essere di vario tipo e si vuole lasciare la possibilità di estendere il sistema a piacere, esiste un file di dichiarazione di queste variabili per ogni interprete: 'innshellvars' per la shell Bourne, 'innshellvars. csh' per la shell C, 'innshellvars.pl' per l'interprete Perl e 'innshellvars.tcl' per l'interprete Tcl. Bisogna sapere che se si intende modificare qualcosa in uno di questi file (ma sarebbe meglio evitare di farlo), occorre ripetere le modifiche anche sugli altri.

Generalmente si vede l'utilizzo di 'innshellvars', attraverso un'istruzione di incorporazione come quella seguente:

```
|#!/bin/sh
|...
  |. /usr/lib/news/lib/innshellvars
```
### <span id="page-19-1"></span>Caratteri jolly

«

|...

In molte situazioni, i file di configurazione di INN ammettono l'uso di caratteri jolly (o metacaratteri), secondo le convenzioni stabilite nella pagina di manuale *wildmat(3)*. In linea di massima si può dire che si utilizzano le convenzioni normali riferite alle shell per l'uso dell'asterisco e del punto interrogativo. In particolare è ammesso anche la descrizione di intervalli di caratteri attraverso la notazione '**[**...**]**' e '**[^**...**]**'; inoltre è possibile togliere il significato speciale di un simbol[o prefi](#page-20-1)ssandolo con una barra obliqua inversa.

<span id="page-20-1"></span>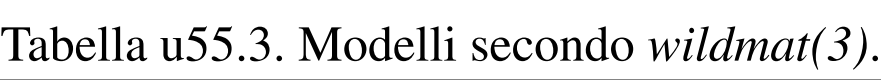

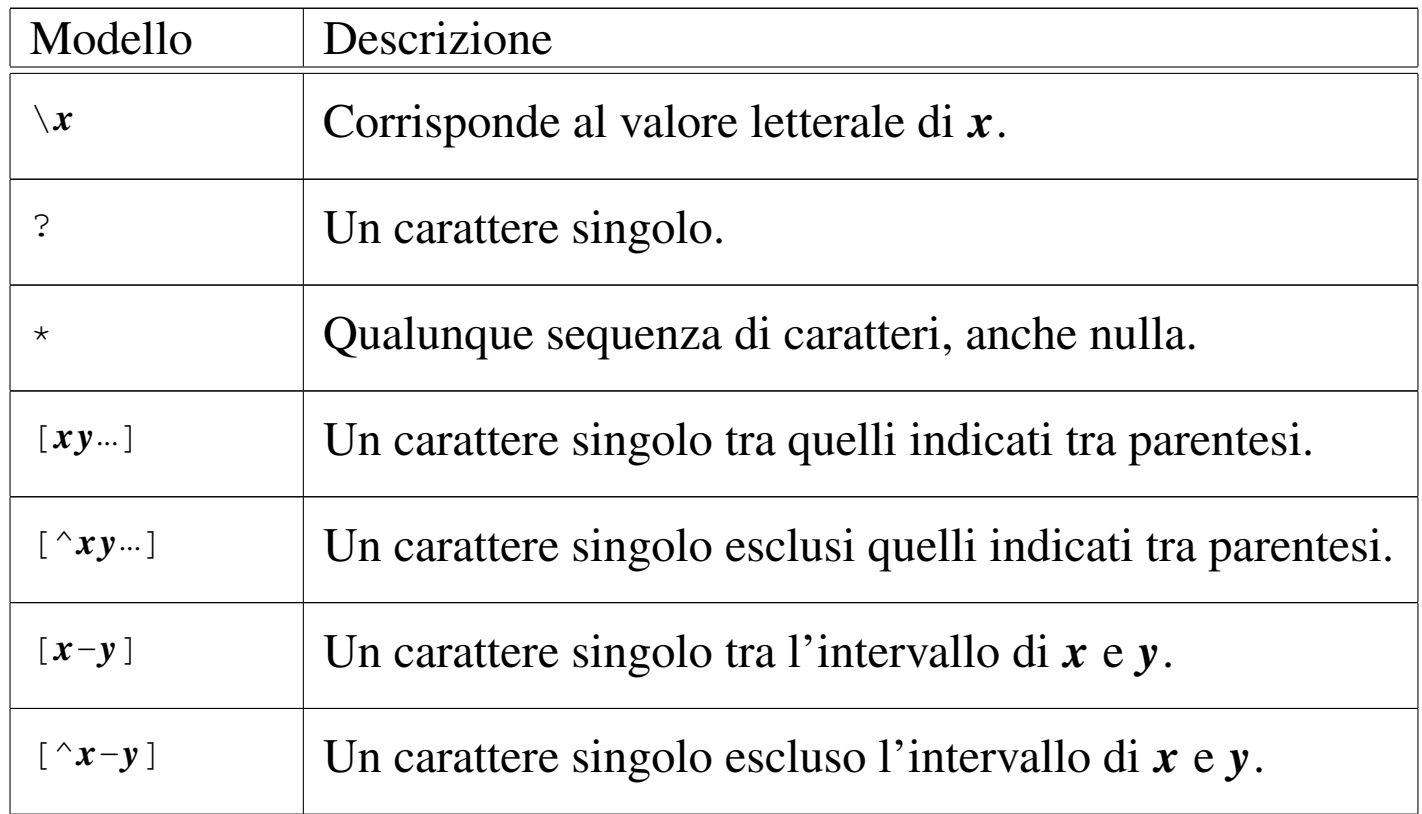

### <span id="page-20-0"></span>Configurazione minima per l'uso locale puro e semplice

Il componente più importante di INN è il demone '**innd**'. Questo viene avviato tramite uno script che potrebbe essere necessario ritoccare a seconda del modo in cui si vuole organizzare il sistema. Potrebbe trattarsi di '/etc/rc.d/rc.news', o qualcosa di simile, ma per controllarlo dovrebbe essere stato predisposto un altro script, per esempio '/etc/rc.d/init.d/innd', in grado di accettare i soliti comandi ('**start**', '**stop**', ecc.) e che soprattutto lo avvii con i pri-

«

vilegi dell'utente '**news**'. Si osservi a questo proposito il commento introduttivo di '**rc.news**':

```
|#!/bin/sh
|## $Revision: 1.19 $
## News boot script. Runs as "news" user. Requires inndstart be
## setuid root. Run from rc.whatever as:
|## su news -c /path/to/rc.news >/dev/console
```
In una parte avanzata di questo script ci dovrebbe essere qualcosa che assomiglia al pezzo seguente, dove si intende che tutto dipende dal contenuto delle variabili di ambiente che si possono vedere:

```
|## Start the show.
echo 'Starting innd.'
|eval ${WHAT} ${RFLAG} ${INNFLAGS}
```
I nomi e il numero delle variabili di ambiente indicate cambia da una distribuzione GNU all'altra, ma è importante sapere come viene avviato '**innd**' in modo preciso, perché a seconda di alcuni particolari della configurazione si devono utilizzare delle opzioni determinate. Analizzando il file che è stato usato per mostrare questo esempio, si osserva che:

```
|## Pick ${INND} or ${INNDSTART}
|WHAT=${INNDSTART}
```
il comando per avviare '**innd**' proviene dal contenuto della variabile di ambiente '**INNDSTART**', che è stata definita all'interno di '/usr/ lib/news/lib/innshellvars' (e dopo qualche ricerca si scopre che si tratta di '/usr/lib/news/bin/inndstart');

```
|## RFLAG is set below; set INNFLAGS in inn.conf(5)
RFLAG=""
```
Quindi si trova che la variabile '**RFLAG**' non contiene alcunché, ma potrebbe essere usata per inserire delle opzioni particolari; inoltre, da quanto si legge nel commento, la variabile '**INNFLAGS**' viene definita da qualche parte in base a una direttiva del file '/etc/inn.

conf' e comunque dovrebbe essere inesistente.

In pratica, '**innd**' o '**inndstart**' dovrebbe essere avviato senza opzioni. Se ne vengono trovate, è bene toglierle, almeno fino a che non è stato superato il primo stadio di utilizzo di INN.

«

<span id="page-22-0"></span>File «/etc/news/inn.conf»

Dal nome, '/etc/inn.conf', si intende che si tratti del file di configurazione più importante di INN. Il sistema di gestione dei pacchetti della propria distribuzione GNU/Linux dovrebbe provvedere a predisporlo in modo da permettere a INN di funzionare nel proprio sistema, ma è importante dargli un'occhiata ed eventualmente modificarlo. In generale conviene lasciare stare tutto com'è, tranne ciò che interessa.

La sintassi e le direttive che possono essere utilizzate in questo file sono descritte all'interno della pagina di manuale *inn.conf (5)*. In breve, le righe vuote, quelle bianche e quelle che iniziano con il simbolo '**#**' vengono ignorate. Le direttive sono composte da una sorta di assegnamento descritto secondo la sintassi seguente:

|*nome*: *valore*

In particolare, tra i due punti che seguono il nome e il valore assegnato, ci deve essere almeno uno spazio orizzontale di qualunque tipo; inoltre, se il valore assegnato è rappresentato da una stringa contenente degli spazi, questa non deve essere racchiusa tra virgolette.

Le direttive su cui è molto importante intervenire sono poche; riguardano la definizione dell'«organizzazione» predefinita e i nomi con cui si deve identificare il nodo che offre il servizio. L'organizzazione è un nome che viene abbinato al campo '**Organization:**' nell'intestazione degli articoli; di solito dovrebbe essere definito dal programma cliente dell'utente che spedisce l'articolo.

|organization: Azienda Brot

L'esempio mostra un'idea di ciò che potrebbe essere indicato come organizzazione. Si osservi il fatto che non sono state usate le virgolette per delimitare il nome. Questa informazione potrebbe essere definita anche attraverso la variabile di ambiente '**ORGANIZATION**', la quale, se esiste, prevale su quanto definito nel file '/etc/inn. conf'.

Un problema un po' più delicato riguarda invece la definizione delle direttive '**server:**', '**fromhost:**' e '**pathhost:**'. Per prima cosa conviene decidere il nome a dominio del servizio NNTP. Di solito si crea un alias opportuno, qualcosa che inizi per '**news.**\* ', come nell'esempio seguente:

server: news.brot.dg

Anche in questo caso c'è la possibilità di utilizzare una variabile di ambiente che, se esiste, prevale sulla direttiva: si tratta di '**NNTPSERVER**'.

Ma il nome canonico dell'elaboratore potrebbe essere dinkel.brot. dg. Nell'intestazione degli articoli deve apparire il campo '**From:**' e il campo '**Path:**'; per queste indicazioni si presentano due possibilità: il nome canonico dell'elaboratore oppure il nome a dominio utilizzato nella posta elettronica. In pratica, seguendo l'esempio si dovrebbero indicare le direttive seguenti:

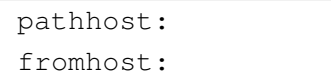

Se però la rete locale identificabile con il nome brot.dg riceve la posta elettronica direttamente con il dominio brot.dg (tizio@brot.dg), potrebbe essere il caso di cambiare la definizione nel modo seguente:

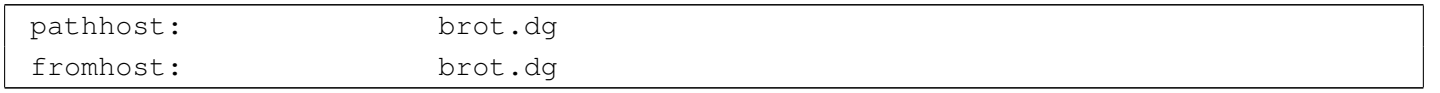

«

<span id="page-24-0"></span>File «/etc/news/distrib.paths»

Gli articoli possono distinguersi, oltre che per gruppi, anche per «distribuzioni». Si tratta del campo '**Distribution:**' che potrebbe apparire nell'intestazione di un messaggio. Se chi spedisce il messaggio non provvede a indicare il campo '**Distribution:**', è opportuno che sia stabilito qualche valore predefinito in base al gruppo a cui è diretto. Questo è lo scopo del file '/etc/news/distrib.paths'.

La sintassi e le direttive che possono essere utilizzate in questo file sono descritte all'interno della pagina di manuale *distrib.paths(5)*. In breve, le righe vuote, quelle bianche e quelle che iniziano con il simbolo '**#**' vengono ignorate. Le direttive sono composte da record suddivisi in tre elementi separati da due punti verticali ('**:**'), secondo la sintassi seguente:

#### |*peso*:*modello*:*distribuzione*

Il primo elemento è un numero maggiore di zero che serve a stabilire un ordinare di importanza delle direttive quando un certo gruppo può corrispondere a più modelli di record differenti: in quel caso si prende quello con il peso maggiore. Si osservi che l'esistenza del peso in questi record, rende indifferente l'ordine in cui questi appaiono.

Il secondo elemento è il nome di un gruppo o un modello che utilizza caratteri jolly secondo la convenzione di *wildmat(3)*: quando un articolo che non ha il campo '**Distribution:**' nell'intestazione corrisponde a un modello (e non ce ne sono altri di peso maggiore che possono corrispondere) gli viene attribuita la distribuzione il cui nome si colloca nell'ultimo elemento di questo record.

```
|1:*:world
|10:test:local
|10:test.*:local
|10:local.*:local
```
L'esempio mostra una classificazione molto semplice: tutti gli articoli sono classificati come appartenenti alla distribuzione '**world**', tranne quelli del gruppo '**test**' e dei gruppi che iniziano per '**test.**' e '**local.**', che invece sono classificati come facenti parte della distribuzione '**local**'.

<span id="page-25-0"></span>File «/etc/news/newsfeeds»

«

Il file '/etc/news/newsfeeds' è molto importante perché definisce in che modo è organizzato il feed, ovvero la propagazione dei gruppi. Inizialmente conviene occuparsi solo di ciò che si vuole ottenere attraverso la voce '**ME**', secondo la tradizione del software precedente a INN.

La sintassi e le direttive che possono essere utilizzate in questo file sono descritte all'interno della pagina di manuale *newsfeeds(5)* e qui vengono descritti solo alcuni aspetti elementari. In breve, le righe vuote, quelle bianche e quelle che iniziano con il simbolo '**#**' vengono ignorate. Le direttive sono composte da record separati in elementi attraverso due punti verticali ('**:**') come descritto dalla sintassi seguente, potendo essere continuate su più righe quando alla fine di una riga appare il simbolo '**\**'.

|*nome\_sito*[/*esclusione*]:*modelli*[/*distribuzioni*]:*opzioni*:*parametri*

Il primo elemento serve a definire il nome del sito verso cui si vuole siano inviati gli articoli. Si tratta di un nome relativo alla configurazione, in quanto il suo scopo potrebbe anche essere solo quello di creare un archivio degli articoli su un file. Spesso, per ciò che riguarda nomi riferiti a voci locali, si utilizza un punto esclamativo finale per evitare confusione con i nomi di siti reali. L'elemento può essere completato da un elenco di esclusione che si distingue in quanto separato da una barra obliqua ('**/**'). Ciò permette di indicare una serie di nomi di siti che, se presenti nel percorso dell'articolo (il campo '**Path:**'), fanno sì che questo venga escluso. Volendo essere più precisi, la sintassi per il primo elemento potrebbe essere espressa nel modo seguente:

```
|nome_sito[/nome_escluso[,nome_escluso]...]
                                                              \overline{\phantom{a}}
```
Il secondo elemento serve a definire un elenco di modelli riferiti ai gruppi che si vogliono selezionare, seguito eventualmente da un elenco di distribuzioni. Se vengono indicate anche le distribuzioni, allora sono accettati solo gli articoli che appartengono a una di quelle. Volendo rendere con maggiore dettaglio la sintassi per il secondo elemento del record, si può definire lo schema seguente:

|*modello*[,*modello*]...[/*distribuzione*[,*distribuzione*]...] -<br>|

I modelli dei gruppi possono usare i soliti caratteri jolly e possono essere indicati anche in forma di negazione, attraverso il prefisso di un punto esclamativo. I nomi delle distribuzioni non possono contenere caratteri jolly, ma ammettono l'uso del punto esclamativo per negare un nome.

Gli ultimi due elementi del record sono un po' particolari e vengono descritti solo quando necessario.

Volendo realizzare un servizio locale e chiuso di news, all'interno di questo file è sufficiente collocare la direttiva seguente, eliminando o commentando tutto il resto.

 $MF:**:$ :

Il nome '**ME**' è una parola chiave che rappresenta il sito locale; di conseguenza si tratta del record che definisce quali gruppi e quali articoli vengono gestiti o accettati. L'asterisco nel secondo elemento indica che sono accettati tutti i gruppi e non si fanno discriminazioni per quanto riguarda la distribuzione eventuale. Gli ultimi due elementi non servono per questo tipo di situazione e sono vuoti.

Volendo essere un po' più dettagliati, magari in previsione di un'apertura all'esterno, si potrebbero definire i modelli relativi ai gruppi che si pensa di gestire, comprendendo anche quelli che devono restare relegati all'ambito locale.

|ME:\*,!junk,!control\*,!local\*::

In questo caso si intendono ricevere tutti gli articoli di qualunque gruppo, escludendo il gruppo '**junk**', i gruppi che iniziano per '**control**' e quelli che iniziano per '**local**'. Questi divieti riguardano solo la possibilità di ricevere articoli da un sito Usenet corrispondente e non limitano invece l'invio locale.

ME:\*,@alt.binaries.\*, ! junk, ! control\*, ! local\*::

Questa è un'estensione dell'esempio precedente, in cui si utilizza una notazione che non è ancora stata descritta: il simbolo '**@**' posto davanti al modello '**alt.binaries.\***' stabilisce che non vengono accettati articoli che siano stati inviati anche ai gruppi di quel modello. In pratica, se un articolo è indirizzato a un gruppo della gerarchia '**alt.binaries**' e anche a gruppi che si intendono gestire, questo articolo viene escluso completamente.

In generale, se non si sanno gestire le distribuzioni, sarebbe meglio evitare di porre delle limitazioni a tale riguardo.

Inizialmente sarebbe bene limitarsi a gestire solo il record '**ME**', commentando tutto il resto se dovesse esserci qualcosa, verificando che il demone '**innd**' sia avviato senza argomenti particolari.

<span id="page-28-0"></span>File «/etc/news/expire.ctl»

Periodicamente dovrebbe essere avviata una procedura per l'eliminazione degli articoli troppo vecchi. Questo viene attuato attraverso il programma '**expire**', che di solito viene avviato tramite uno script. Il file di configurazione di '**expire**' è '/etc/news/ expire.ctl'.

«

La sintassi e le direttive che possono essere utilizzate in questo file sono descritte all'interno della pagina di manuale *expire.ctl(5)*. Le righe vuote, quelle bianche e quelle che iniziano con il simbolo '**#**' vengono ignorate. Le direttive sono composte da record di due tipi, secondo le sintassi seguenti:

|*modello*:M|U|A:*n\_giorni\_min*:*n\_giorni\_predefinito*:*n\_giorni\_max*

La prima delle due sintassi si riferisce al tempo in giorni durante il quale si deve conservare memoria delle stringhe di identificazione degli articoli che sono passati per il sito; in pratica si tratta del contenuto del campo '**Message-ID:**' di ogni articolo. Questa indicazione è molto importante e la durata in questione non può essere troppo breve se non si vuole rischiare di ricevere nuovamente un articolo che in precedenza è già stato visto.

La seconda forma si riferisce ai record successivi. Con questi è possibile distinguere i tempi di scadenza degli articoli in base al gruppo a cui sono stati destinati ed eventualmente anche al fatto che questi siano moderati o meno. Per questo, nel secondo elemento si indica una lettera e precisamente: '**M**' identifica i gruppi moderati, '**U**' quelli non moderati e '**A**' tutti i gruppi senza distinguere su questo particolare.

Gli ultimi tre elementi delimitano la durata minima e massima di validità degli articoli; in particolare il valore intermedio è quello predefinito nel caso in cui l'articolo non disponga di questa informazione.

Si osservi l'esempio seguente:

```
|/remember/:21
*:\mathsf{A}:7:10:14|*:M:14:17:21
|test*:A:1:1:1
```
Bisogna considerare che i gruppi rientrano sotto il controllo dell'ultimo record che coincide. In questo caso: le stringhe di identificazione degli articoli vengono conservate per 21 giorni; tutti i gruppi vengono conservati per un minimo di sette giorni, fino a un massimo di 14 (con un valore predefinito di 10); però i gruppi moderati sono conservati più a lungo (da 14 a 21 giorni); ma i gruppi che iniziano per '**test**' sono conservati solo un giorno. Sarebbe stato molto diverso se l'ordine fosse il seguente:

|/remember/:21 |test\*:A:1:1:1 |\*:M:14:17:21 |\*:A:7:10:14

In questo caso, tutti i gruppi verrebbero conservati per un minimo di sette giorni, fino a un massimo di 14, compresi quelli che iniziano per '**test**'.

<span id="page-30-0"></span>File «/etc/news/nnrp.access»

Il demone '**innd**' si avvale a sua volta di '**nnrpd**' per le connessioni con i programmi clienti (attraverso il protocollo NNTP) che si limitano a consultare gli articoli e a spedirne di nuovi. Il file di configurazione di '**nnrpd**' è '/etc/news/nnrp.access' con il quale si regolano questi accessi.

«

La sintassi e le direttive che possono essere utilizzate in questo file sono descritte all'interno della pagina di manuale *nnrp.access(5)*. Le righe vuote, quelle bianche e quelle che iniziano con il simbolo '**#**' vengono ignorate. Le direttive sono composte da record secondo la sintassi seguente:

|*modello\_nodi*:*permessi*:[*utente*]:[*parola\_d'ordine*]:*modello\_gruppi*

Il primo elemento permette di rappresentare un gruppo di nodi che possono accedere attraverso i caratteri jolly di INN. Il secondo serve a indicare i permessi di accesso, che sono costituiti dalla possibilità di leggere gli articoli (in questo caso si usa la lettera '**R**', *read*) e dalla possibilità di spedire degli articoli (lo si rappresenta con la lettera '**P**', *post*). Il terzo e il quarto elemento, se utilizzati, permettono di indicare un nominativo-utente e una parola d'ordine in chiaro. Il quinto elemento permette di individuare i gruppi a cui ci si riferisce, attraverso l'uso dei soliti caratteri jolly.

Come al solito, viene preso in considerazione l'ultimo record corrispondente all'accesso che viene tentato, per cui conviene mettere prima i record generici e alla fine quelli più dettagliati. In generale, bisogna evitare di concedere l'accesso a tutti, tanto che il file di configurazione predefinito viene fornito come si vede nell'esempio seguente:

```
|# Default to no access
*:: -no- : -no- : !*|# Allow access from localhost
|localhost:RP:::*
```
In pratica, si vieta espressamente l'accesso indiscriminato attraverso il record

```
*:: -no- : -no- : !*
```
dove quel '**-no-**' '**-no-**' è solo un modo appariscente per far capire che si tratta di una politica assolutamente sconsigliabile, per cui si concede l'accesso (sia per la lettura che per la spedizione di articoli) solo al nodo locale.

```
|localhost:RP:::*
```
In sostituzione di questo record predefinito si potrebbe concedere l'accesso a tutta la propria rete locale, in un modo simile a quello seguente:

```
|*.brot.dg:RP:::*
```
L'esempio seguente mostra in particolare un record con cui si concede l'accesso a qualunque nodo per la lettura dei gruppi '**comp.os.linux.**\* '.

```
|*:R:::comp.os.linux.*
```
L'accesso può essere limitato in base all'indicazione di un nominativo-utente e di una parola d'ordine, come nell'esempio seguente:

```
|*.brot.dg:RP:::*
|*:RP:ignoto:segreto:*
```
In questo caso, l'idea è quella di permettere l'accesso indiscriminato dai nodi appartenenti al dominio brot.dg e di concederlo anche all'esterno, a patto che si fornisca il nominativo '**ignoto**' e la parola d'ordine '**segreto**'.

Evidentemente, se il file '/etc/news/nnrp.access' contiene l'indicazione di accessi controllati da una parola d'ordine, è necessario che non sia concessa la lettura di questo file agli utenti comuni.

<span id="page-32-0"></span>File «/var/lib/news/active»

Inizialmente, sono disponibili alcuni gruppi amministrativi ('**control**', '**junk**', '**to**') e uno di prova, '**test**'. Per fare qualche prova, ciò è più che sufficiente. Volendo aggiungere qualche gruppo si potrebbe modificare il file '/var/lib/news/active', anche

«

se per questo sarebbe meglio utilizzare il programma '**ctlinnd**' che viene descritto in seguito. È opportuno comunque conoscere il contenuto di questo file, che può contenere solo righe composte da quattro elementi secondo la sintassi seguente:

```
|nome_del_gruppo n_iniziale n_finale opzione
```
La cosa migliore per cominciare è dare un'occhiata alla situazione iniziale.

```
|control 0000000000 0000000001 y
|junk 0000000000 0000000001 y
|test 0000000000 0000000001 y
|to 0000000000 0000000001 y
```
Il primo elemento rappresenta il nome del gruppo, il secondo rappresenta il numero attuale degli articoli presenti e il terzo indica il numero successivo. Per esempio, se si leggesse

|test 0000000010 0000000011 y

significherebbe che nella directory '/var/spool/news/test/' c'è, o c'è stato, il file '10', mentre il prossimo articolo in questo gruppo verrebbe inserito nel file '11'.

L'ultimo elemento serve a stabilire il funzionamento del gruppo. La lettera '**y**' rappresenta un gruppo per il quale sono ammesse le spedizioni di articoli da parte dei clienti; in pratica rappresenta la situazione più comune. Per conoscere le altre opzioni disponibili e il loro significato si può consultare la pagi[na di ma](#page-34-1)nuale *active(5)*, comunque vengono riepilogate nella tabella u55.26.

<span id="page-34-1"></span>Tabella u55.26. Elenco delle opzioni riferite ai gruppi all'interno del file 'active'.

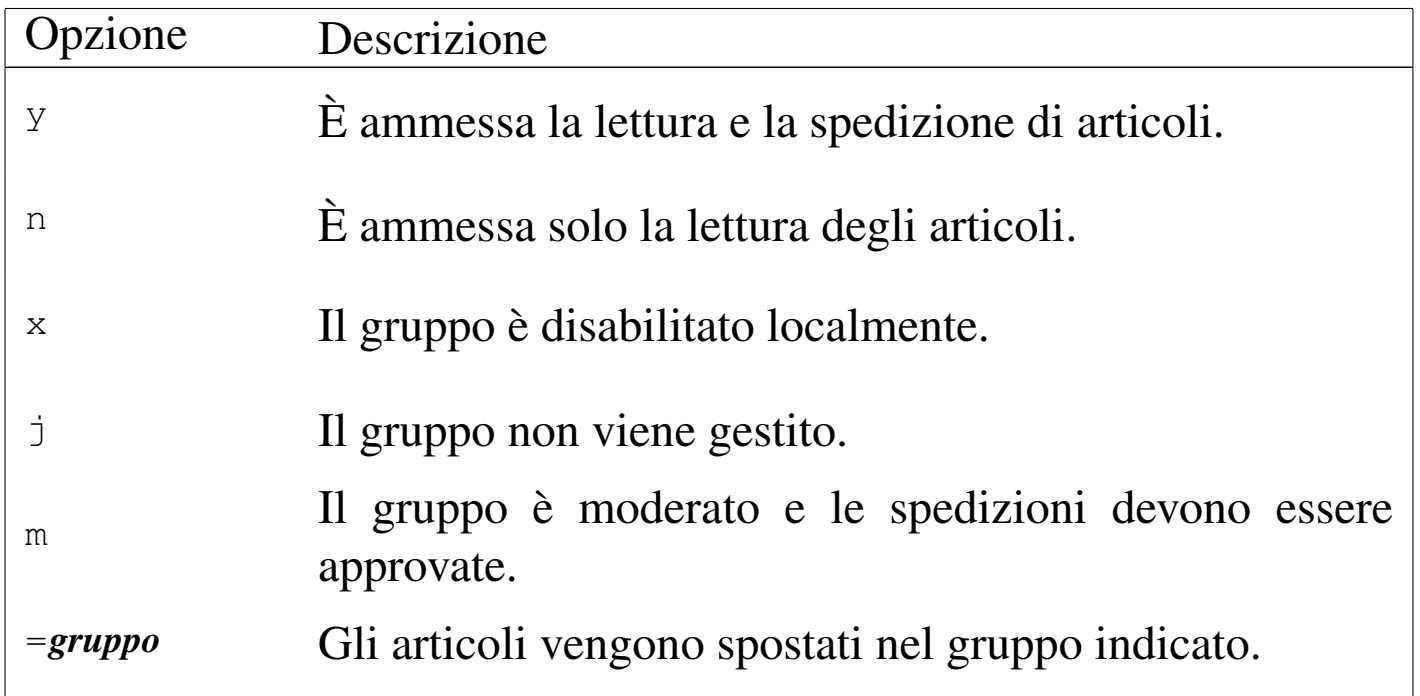

Come già accennato, inizialmente è meglio modificare questo file solo attraverso il programma '**ctlinnd**'.

<span id="page-34-0"></span>File «/var/lib/news/history»

L'archivio storico degli articoli che sono stati visti viene conservato nel file '/var/lib/news/history' e in altri file con la stessa radice e con un'estensione particolare ('history. \*'). Generalmente, questo deve essere creato la prima volta che si installa INN. Si procede semplicemente nel modo seguente:

«

```
# su news [Invio ]
```
Si ottengono i privilegi dell'utente '**news**', dal momento che devono essere creati file che appartengono a questo nome.

```
news$ touch /var/lib/news/history [Invio ]
```

```
Viene creato il file '/var/lib/news/history' vuoto.
```

```
news$ /usr/lib/news/bin/makehistory -ro [Invio ]
```
Crea gli altri file abbinati per la gestione dell'archivio storico e l'operazione è conclusa.

# <span id="page-35-0"></span>Demoni e altri programmi per l'uso minimo di INN

«

Dopo aver definito una configurazione minima, anche senza aver aggiunto alcun gruppo a quelli predefiniti, si può fare qualche esperimento con l'uso di un cliente come Netscape o qualcosa di simile. Prima però occorre avviare il servizio NNTP.

<span id="page-35-1"></span>Avvio e conclusione del servizio NNTP

«

Il servizio NNTP è gestito principalmente dal demone '**innd**' che, per quanto riguarda gli accessi da parte di clienti per la lettura e la spedizione di articoli, si avvale a sua volta di '**nnrpd**'. In pratica, a seconda della situazione, può capitare di vedere funzionare solo '**innd**', oppure anche una o più copie di '**nnrpd**' come sottoprocessi controllati sempre da '**innd**'. All'inizio del capitolo si è accennato al fatto che normalmente '**innd**' viene avviato attraverso uno script che potrebbe chiamarsi '**rc.news**' e si trova probabilmente nella directory '/etc/rc.d/'. È già stato spiegato anche che conviene dargli un'occhiata ed eventualmente può essere il caso di modificarlo. Oltre a '**innd**', questo script dovrebbe avviare '**innwatch**' per controllare che il sistema di news non superi lo spazio disponibile nel file system. In pratica, una volta avviato il servizio, si potrebbero osservare questi processi:

```
init-+-...| |-...
       [-innd---2*[nnrpd]| |-...
        | |-rc.news---innwatch---sleep
| |-...
        \mathbf{v}_{-...}
```
Per avviare il servizio NNTP attraverso lo script '**rc.news**' occorre accedere con i privilegi dell'utente '**news**'.

news\$ **/etc/rc.d/rc.news** [*Invio* ]

Per disattivare il servizio, si uilizza un programma apposito per inviare un comando adatto a '**innd**': si tratta di '**ctlinnd**'. Nell'esempio mostrato sotto, prima viene inviato il comando '**throttle**' per bloccare il servizio, quindi viene inviato il comando '**shutdown**' per fare in modo che '**innd**' concluda del tutto il suo lavoro.

news\$ **/usr/lib/news/bin/ctlinnd throttle 'blocco del servizio'** [*Invio* ]

news\$ **/usr/lib/news/bin/ctlinnd shutdown 'chiusura del servizio'** [*Invio* ]

Dal momento che lo script '**rc.news**' aveva avviato anche '**innwatch**', occorre preoccuparsi di eliminare anche questo processo, per esempio nel modo seguente:

```
news$ killall innwatch [Invio ]
```
Per semplificare tutto questo, la propria distribuzione GNU dovrebbe avere organizzato uno script aggiuntivo da collocarsi all'interno di '/etc/rc.d/init.d/' o in una posizione simile, allo scopo di poter avviare e concludere il servizio in modo più semplice:

```
|/etc/rc.d/init.d/innd start|stop
```
Le prime volte è probabile che il servizio non si avvii, a causa di errori di configurazione. Evidentemente è necessario osservare i file delle registrazioni per vedere se appare la segnalazione della ragione per cui '**innd**' non parte. Spesso si tratta di file mancanti o di errori nei permessi dei file che non consentono l'accesso all'utente di sistema '**news**'.

<span id="page-37-0"></span>Utilizzo di «ctlinnd»

«

Il programma '**ctlinnd**' è uno dei pochi che potrebbe risultare accessibile nell'ambito dei percorsi normali di ricerca degli eseguibili. In pratica, potrebbe esserci un collegamento simbolico nella directory '/usr/sbin/' che permette di avviarlo senza dover indicare il percorso ('/usr/lib/news/bin/').

|ctlinnd [*opzioni*] *comando* [*argomenti\_del\_comando*] |<br>|

'**ctlinnd**' serve solo a inviare un comando a '**innd**', il quale risponde e l'esito determina il modo in cui '**ctlinnd**' termina. Generalmente si ottiene un '**Ok**' se tutto va bene, salvo alcuni comandi per i quali non viene generata alcuna risposta. I tipi di comando che possono essere usati sono molti e qui ne vengono descritti solo alcuni. Per conoscere l'uso dettagliato di '**ctlinnd**' conviene consultare la pagina di manuale *ctlinnd(8)*.

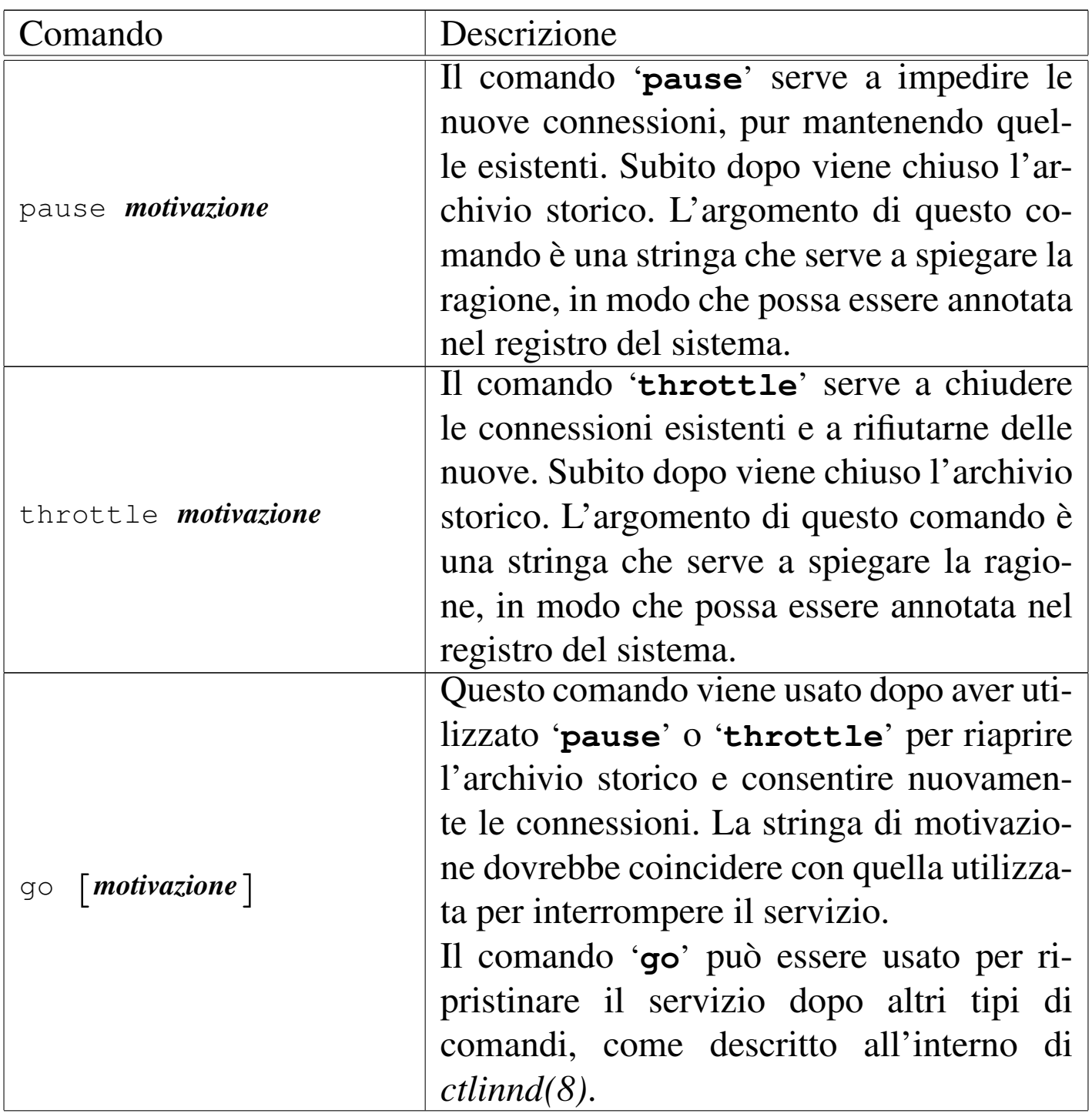

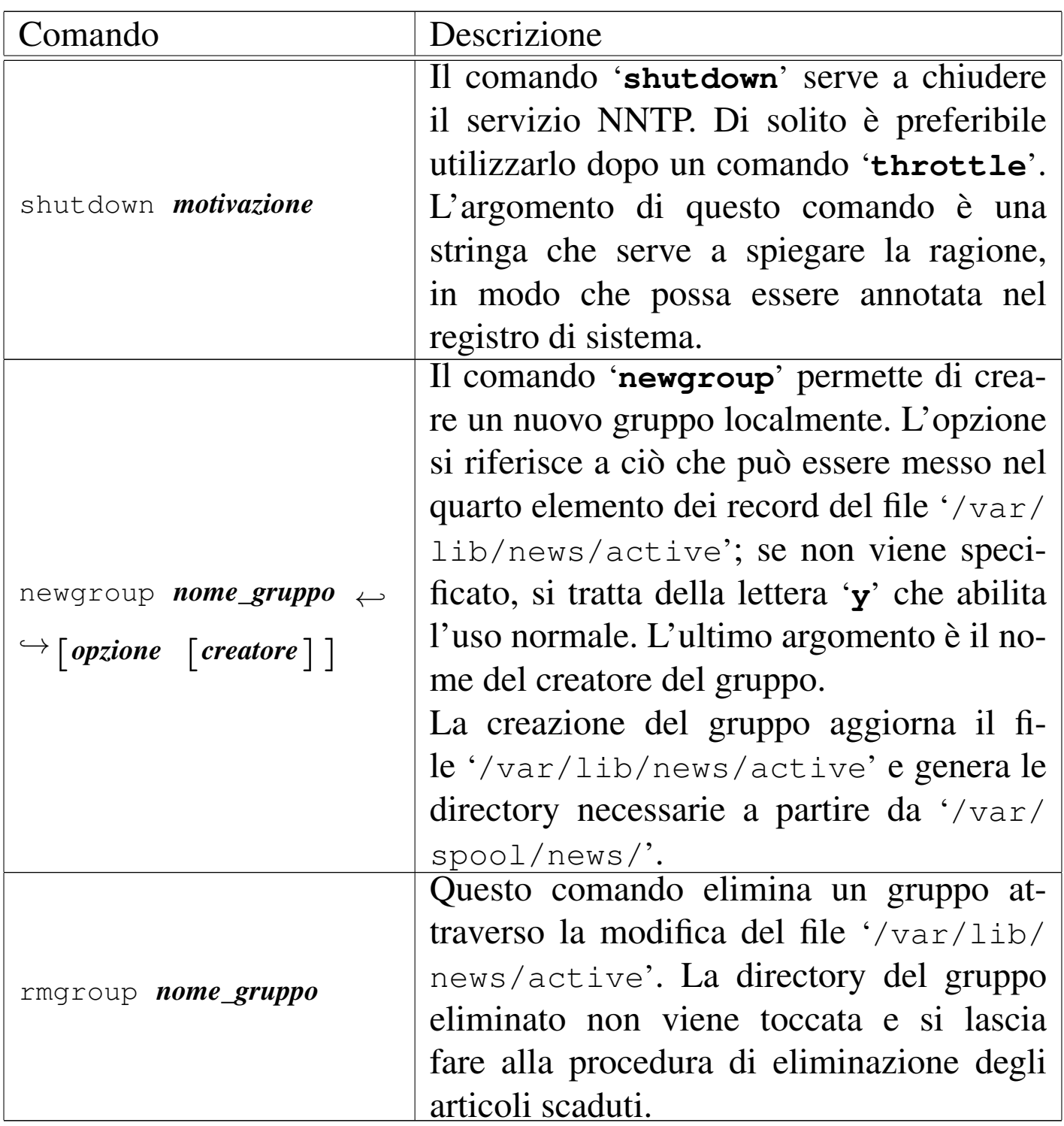

Segue la descrizione di alcuni esempi.

<sup>•</sup> news\$ **/usr/lib/news/bin/ctlinnd throttle 'blocco del servizio'** [*Invio* ]

Blocca il servizio NNTP senza chiudere il funzionamento di '**innd**'.

• news\$ **/usr/lib/news/bin/ctlinnd shutdown 'chiusura del servizio'** [*Invio* ]

Blocca il servizio NNTP e termina il funzionamento di '**innd**'.

• news\$ **/usr/lib/news/bin/ctlinnd newgroup prova.discussioni.varie** [*Invio* ]

Crea il gruppo '**prova.discussioni.varie**' e gli attribuisce l'opzione '**y**' in modo predefinito.

• news\$ **/usr/lib/news/bin/ctlinnd rmgroup prova.discussioni.varie** [*Invio* ]

Elimina il gruppo '**prova.discussioni.varie**' senza eliminare materialmente gli articoli ancora esistenti.

«

#### <span id="page-40-0"></span>Operazioni di routine

L'eliminazione degli articoli troppo vecchi, secondo quanto configurato con il file '/etc/news/expire.ctl', viene fatta dal programma '**expire**', che però viene avviato solitamente tramite lo script '**news.daily**'. In pratica, attraverso il sistema Cron viene avviato giornalmente un comando come quello seguente:

```
su - news -c "/usr/lib/news/bin/news.daily"
```
Eventualmente, '**news.daily**' viene avviato con qualche opzione, come nel caso seguente:

su - news -c "/usr/lib/news/bin/news.daily delayrm"

Lo script '**news.daily**' serve anche per sistemare i file delle registrazioni (che dovrebbero trovarsi nella directory '/var/log/ news/'), provvedendo alla loro rotazione, oltre che per avvisare l'amministratore del servizio, cioè l'utente '**news**', per mezzo della posta elettronica. '**news.daily**' accetta delle opzioni nella riga di comando, composte da delle parole chiave:

#### |news.daily [*opzione*]...

Gli argomenti possibili sono molti e qui vengono descritte solo alcune delle opzioni. Eventualmente si può consultare la pagina di manuale *news.daily(8)*.

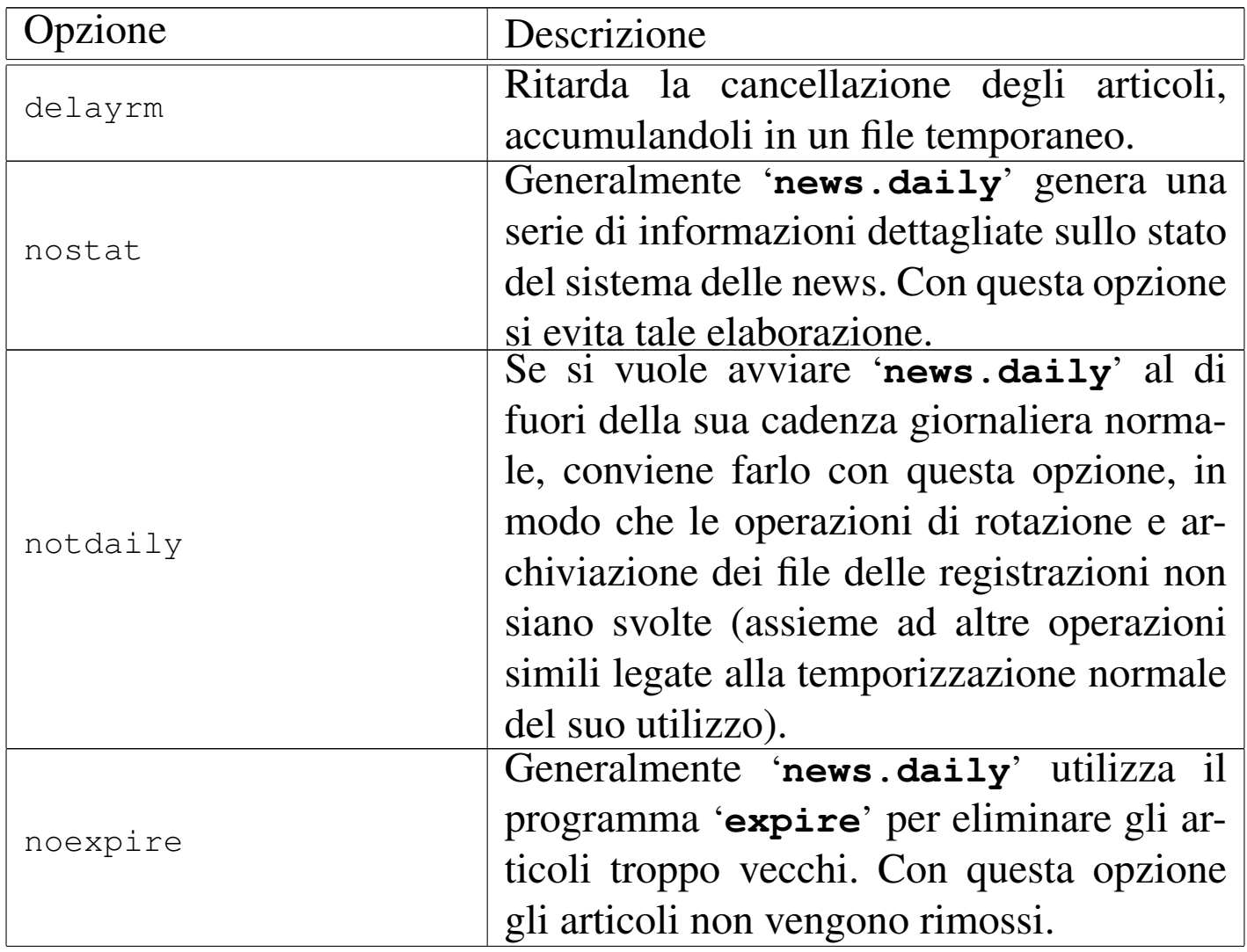

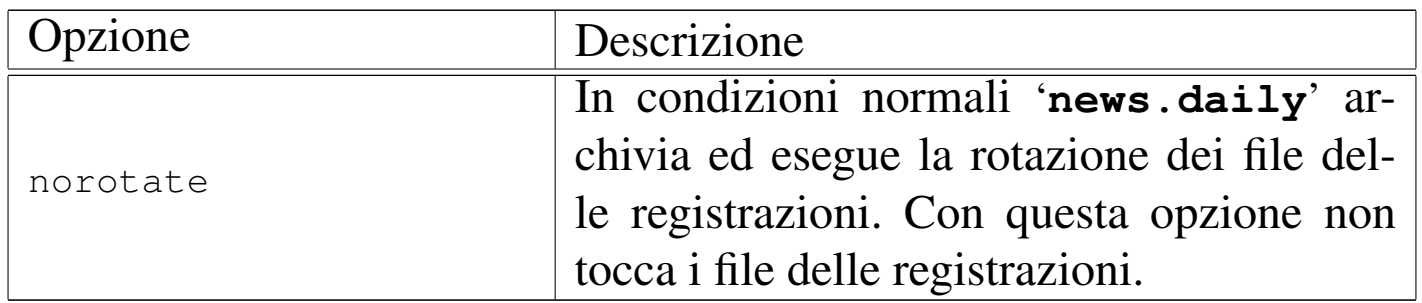

### <span id="page-42-0"></span>Feed in ingresso utilizzando il protocollo NNTP

Il feed degli articoli può avvenire in diversi modi, sia dal punto di vista del protocollo utilizzato, sia per il modo in cui viene temporizzato. In generale, attraverso Internet (o le intranet) si usa prevalentemente il protocollo NNTP. INN controlla il feed in ingresso attraverso il file '/etc/news/incoming.conf', oppure, se si tratta di una versione più vecchia, '/etc/news/hosts.nntp'.

«

«

<span id="page-42-1"></span>File «/etc/news/hosts.nntp»

Il file di configurazione '/etc/news/hosts.nntp' riguarda le versioni di INN più vecchie. Serve a definire quali siano i nodi remoti che possono diffondere gli articoli verso il sistema di news locale.

La sintassi e le direttive che possono essere utilizzate in questo file sono descritte all'interno della pagina di manuale *hosts.nntp(5)*. La presenza di questa pagina di manuale lascia intendere che sia ancora necessario l'utilizzo di questo file. Le righe vuote, quelle bianche e quelle che iniziano con il simbolo '**#**' vengono ignorate. Le direttive sono composte da record secondo la sintassi seguente:

|*nodo*:[[*parola\_d'ordine*]:[*elenco\_modelli\_di\_gruppi*]]  $\overline{\phantom{a}}$ 

Considerato che si tratta di un file superato, non vale la pena di descriverne i dettagli. Basti sapere che per consentire la connessione è sufficiente indicare il nome del nodo seguito da due punti.

```
|weizen.mehl.dg:
```
L'esempio mostra il caso in cui ci si attenda di avere il feed esclusivamente dal nodo weizen.mehl.dg. Eventualmente, ammesso che possa servire a qualcosa, si può aggiungere anche il nome del nodo locale:

|localhost: |dinkel.brot.dg: |weizen.mehl.dg:

<span id="page-43-0"></span>File «/etc/news/incoming.conf»

«

Il file di configurazione '/etc/news/incoming.conf' riguarda le versioni di INN più recenti. Serve a definire i nodi remoti che possono diffondere gli articoli verso il sistema di news locale, oltre che stabilire il numero massimo di connessioni che possono instaurarsi simultaneamente.

La sintassi e le direttive che possono essere utilizzate in questo file sono descritte all'interno della pagina di manuale *incoming.conf (5)*; la presenza di questa pagina di manuale fa intendere che sia necessario l'utilizzo del file di configurazione relativo. Le righe vuote, quelle bianche e quelle che iniziano con il simbolo '**#**' vengono ignorate. Le direttive possono essere di vario tipo, ma soprattutto possono essere suddivise in sezioni '**peer**' e '**group**'. Piuttosto di analizzare in dettaglio la sintassi di questo file, viene mostrato un esempio che dovrebbe essere sufficiente per iniziare.

```
|# Definisce in modo globale il numero massimo di connessioni: 10
|max-connections: 10
|# Definisce l'accesso da parte dell'elaboratore weizen.mehl.dg
|peer weizen {
    hostname: weizen.mehl.dg
|}
```
Nell'esempio appena mostrato sono state definire solo due cose: il numero massimo di connessioni in generale, fissando il valore a 10, e il fatto che weizen.mehl.dg può inviarci il suo feed di articoli.

<span id="page-44-0"></span>Feed continuo in uscita utilizzando il protocollo **NNTP** 

Il feed in uscita rappresenta il flusso di articoli che viene diffuso presso i nodi corrispondenti. Questo può avvenire fondamentalmente in modo continuo, attraverso '**innfeed**', o in modo differito a cadenza regolare, attraverso '**nntpsend**'. '**innfeed**' viene avviato normalmente da '**innd**' in base alla configurazione del file '/etc/ newsfeeds'.

Nelle prossime sezioni viene descritto cosa fare per utilizzare '**innfeed**' nelle connessioni continue, ovvero di tipo a flusso (*stream*).

<span id="page-44-1"></span>File «/etc/news/innfeed.conf»

Dovendo utilizzare '**innfeed**' per la diffusione degli articoli, è necessario predisporre il file '/etc/news/innfeed.conf'. Questo dovrebbe essere già stato predisposto abbastanza bene da chi ha preparato il pacchetto INN da installare.

La sintassi e le direttive che possono essere utilizzate in questo file sono descritte all'interno della pagina di manuale *innfeed.conf (5)*;

«

«

come al solito, le righe vuote, quelle bianche e quelle che iniziano con il simbolo '**#**', vengono ignorate.

Se tutto va bene, si dovrebbe porre attenzione solo alla dichiarazione dei nodi a cui inviare gli articoli per la loro diffusione. Per esempio, la direttiva

```
|peer schwarz {
     hostname: schwarz.mehl.dg
|}
```
identifica il nodo schwarz.mehl.dg e gli attribuisce il nomignolo '**schwarz**' che serve poi per definire la duplicazione degli articoli per questo scopo nel file '/etc/news/newsfeeds'.

Il tipo di connessione che si intende mostrare qui è di tipo a flusso continuo (*stream*), di conseguenza, prima della dichiarazione dei nodi dovrebbe apparire la direttiva seguente:

streaming: true

Eventualmente si può essere sicuri ripetendola nella dichiarazione del nodo:

```
|peer schwarz {
    hostname: schwarz.mehl.dg
     streaming: true
|}
```
#### <span id="page-45-0"></span>File «/etc/news/newsfeeds»

«

Come già accennato, per fare in modo che '**innfeed**' venga avviato da '**innd**' nel modo corretto, occorre predisporre opportunamente il file '/etc/news/newsfeeds'. In precedenza è stato mostrato solo come attivare la diffusione locale degli articoli, per mezzo della voce standard '**ME**'; adesso occorre indicare che è necessario diffondere gli articoli attraverso '**innfeed**':

```
|# Innfeed funnel master; individual peers feed into the funnel.
|# Note that innfeed with "-y" and no peer in innfeed.conf
|# would cause a problem that innfeed drops the first article.
|innfeed!:\
        ! * \lambda:Tc, Wnm*:/usr/lib/news/bin/startinnfeed
```
Di solito, la direttiva che si vede nell'esempio è già contenuta nel file standard che viene installato con INN; eventualmente si tratta solo di togliere i commenti che ne impediscono l'attivazione.

Senza entrare troppo nel dettaglio (che comunque può essere approfondito con la lettura di *newsfeeds(5)*), si può affermare che viene creato un feed attraverso un condotto. Questo, come si legge dal commento originale, viene definito «imbuto» (*funnel*). Osservando bene, si vede che nel secondo elemento è indicato il modello '**!\***', cosa che impedisce la corrispondenza con qualunque articolo; infatti occorre indicare espressamente quali nodi alimentare in questo modo attraverso altre direttive successive.

```
# A real-time feed through innfeed.
|schwarz\
         :!junk, !control, !test, !local*\
         | :Tm:innfeed!
```
Come si vede dall'esempio, viene creato un feed verso il nodo indicato nel file '/etc/news/innfeed.conf' con il nomignolo di '**schwarz**', per tutti i gruppi che non siano '**junk**', '**control**', '**test**' e nemmeno che inizino per '**local**'. Questo flusso viene incanalato verso '**innfeed**' attraverso la direttiva denominata '**innfeed!**' (quella di prima).

Evidentemente, dovendo fare il feed nello stesso modo verso altri nodi, basterebbe aggiungere altre direttive di questo tipo che si rivolgono sempre alla voce '**innfeed!**'.

Per riepilogare un po', viene mostrato un esempio complessivo che comprende anche una dichiarazione ipotetica della diffusione locale.

```
ME:*, ! junk, ! control*, ! local*::
|innfeed!:!*:Tc,Wnm*:/usr/lib/news/bin/startinnfeed
schwarz: ! junk, ! control, ! test, ! local*\
         | :Tm:innfeed!
```
### Feed periodico in uscita utilizzando il protocollo **NNTP**

Per fare il feed periodico in uscita attraverso il protocollo NNTP, si utilizza il programma '**innxmit**', di solito attraverso lo script '**nntpsend**'. Per ottenere tale risultato è opportuno predisporre il file '/etc/news/nntpsend.ctl' con l'elenco dei nodi che si vogliono servire in questo modo, quindi è necessario predisporre nel file '/etc/news/newsfeeds' la dichiarazione di questa forma di feed per ognuno di questi nodi.

<span id="page-47-1"></span>File «/etc/news/nntpsend.ctl»

«

<span id="page-47-0"></span>«

Il file '/etc/news/nntpsend.ctl' contiene la configurazione per lo script '**nntpsend**' e serve a elencare i nodi ai quali si vuole inviare il feed a intervalli regolari, attraverso il programma '**innxmit**'.

Le direttive di questo file sono dei record e la sintassi relativa può essere approfondita leggendo la pagina di manuale *nntpsend.ctl(5)*.

```
|## Control file for nntpsend.
|## Format:
|## site:fqdn:max_size:[<args...>]
|## <site> The name used in the newsfeeds file for this site;
|## this determines the name of the batchfile, etc.
|## <fqdn> The fully-qualified domain name of the site,
|## passed as the parameter to innxmit.
|## <size> Size to truncate batchfile if it gets too big;
|## see shrinkfile(1).
|## <args> Other args to pass to innxmit
## Everything after the pound sign is ignored.
```

```
|heiden:heiden.mehl.dg::
```
L'esempio, che riporta anche i commenti originali del file, mostra un record con il quale si vuole definire il feed verso il nodo heiden. mehl.dg, identificato ai fini della configurazione con il nomignolo '**heiden**'.

```
File «/etc/news/newsfeeds»
```
È necessario intervenire anche nel file '/etc/news/newsfeeds' per convogliare una copia degli articoli verso ogni nodo per il quale si utilizza questa forma differita di diffusione. L'esempio seguente dichiara il feed verso un file che poi viene letto da '**innxmit**' per l'invio verso il nodo heiden.mehl.dg, identificato nel file di configurazione '/etc/news/nntpsend.ctl' con il nomignolo '**heiden**'.

«

```
|# Feed all local non-internal postings to nearnet; sent off-line via
|# nntpsend or send-nntp.
|amico-mio\
         :!junk, !control, !test, !local*\
        | :Tf,Wnm:heiden
```
Si osservi che nel primo elemento del record è stato usato un nome di fantasia per identificare la voce, mentre l'ultimo fa riferimento al nomignolo fissato nel file '/etc/news/nntpsend.ctl'.

Per essere precisi, in questo caso viene creato un file nella directory '/var/spool/news/out.going/' con i riferimenti agli articoli da usare per il feed, che poi viene letto da '**nntpsend**' quando è il momento di fare il trasferimento.

<span id="page-49-1"></span>Utilizzo di «nntpsend»

«

Lo script '**nntpsend**' è il mezzo più comodo per comandare il programma '**innxmit**' allo scopo di fare il feed per mezzo del protocollo NNTP. Se viene utilizzato senza argomenti, '**nntpsend**' legge il file di configurazione '/etc/news/nntpsend.ctl' e diffonde gli articoli verso i nodi che vi trova elencati, in base al contenuto dei file relativi accumulati in precedenza in base alla configurazione di '/etc/news/newsfeeds'.

Questo, come tutto ciò che riguarda INN, deve essere avviato con i privilegi dell'utente '**news**':

news\$ **/usr/lib/news/bin/nntpsend** [*Invio* ]

Se si utilizza questa forma di diffusione degli articoli, conviene predisporre il sistema Cron al riguardo, eventualmente attraverso uno script simile a quello seguente:

|#!/bin/sh su - news -c /usr/lib/news/bin/nntpsend

### Ritrasmissione di articoli attraverso la posta elettronica

<span id="page-49-0"></span>«

Una forma alternativa di feed è la trasmissione di una copia degli articoli verso un indirizzo di posta elettronica. Si ottiene questo semplicemente inserendo le direttive necessarie nel file '/etc/ news/newsfeeds'. Per la precisione, si deve definire un imbuto, per esempio la direttiva seguente:

```
|# Imbuto per l'invio attraverso la posta elettronica.
|mailer!:!*:Tp,W*:/bin/mail -s "Articoli da Usenet" *
```
Come si vede, viene utilizzato '/bin/mail' a cui viene aggiunta l'indicazione dell'oggetto («Articoli di Usenet») e l'indirizzo è rappresentato dall'asterisco finale. Per ottenere effettivamente l'invio dei messaggi occorre indicare altre direttive, una per ogni indirizzo, che utilizzano l'imbuto appena creato.

```
|# Spedisce i gruppi comp.os.linux e alt.comp.os.linux a
|# tizio@dinkel.brot.dg
|tizio@dinkel.brot.dg:!*,comp.os.linux,alt.comp.os.linux:Tm:mailer!
|# Spedisce il gruppo it.cultura.linguistica.italiano a
|# caio@dinkel.brot.dg
|caio@dinkel.brot.dg:!*,it.cultura.linguistica.italiano:Tm:mailer!
```
Si osservi in particolare che nel secondo elemento di questi record viene indicato inizialmente di escludere tutti i gruppi, con il modello '**!\***', quindi di includere ciò che si desidera. Se non si facesse così, si otterrebbe l'invio degli articoli di tutti i gruppi.

# <span id="page-50-0"></span>Prelievo di articoli utilizzando il protocollo NNTP

Il prelievo di articoli non dovrebbe essere una tecnica usuale per ottenere il feed da un sito remoto, però potrebbe essere utile quando l'accesso a Internet è fatto attraverso una linea commutata: nel momento in cui si apre questa linea, oltre che inviare gli articoli prodotti nella rete locale, si vogliono ricevere quelli nuovi provenienti dall'esterno. Questo prelievo si può ottenere attraverso il programma '**nntpget**'.

«

#### <span id="page-51-0"></span>Utilizzo di «nntpget»

«

Il programma '**nntpget**' non dispone di un file di configurazione ed è fatto per essere gestito comodamente attraverso degli script esterni, che però probabilmente sono mancanti. Come si vede dalla sintassi, a parte le opzioni che in pratica sono necessarie, è indispensabile indicare il nodo dal quale prelevare gli articoli aggiornati.

```
|nntpget [opzioni] nodo
```
Il programma '**nntpget**' va visto probabilmente solo come compendio al sistema locale di gestione delle news; in tal senso è praticamente necessario che sia in funzione il demone '**innd**', in modo che '**nntpget**' possa sapere quali articoli caricare e quali no. Si osservi l'esempio seguente:

```
news$ /usr/lib/news/bin/nntpget -o -v -t '990324 000000' ←-
,→roggen.brot.dg [Invio ]
```
L'opzione '**-o**' richiede espressamente la comunicazione con il demone '**innd**' per conoscere quali articoli vale la pena di caricare dal sito remoto; l'opzione '**-v**' fa in modo di avere qualche informazione in più; l'opzione '**−t '990324 000000'**' fa in modo che vengano cercati solo gli articoli più recenti rispetto all'ora zero del 24/03/1999; l'ultimo argomento indica di contattare il nodo roggen. brot.dg.

In questa situazione, l'indicazione di una data di riferimento attraverso l'opzione '**-t**' è obbligatoria e il formato è stabilito dal servente:

#### |*AAMMGG HHMMSS*

In pratica: anno, mese, giorno, spazio, ore, minuti, secondi.

Consultando la pagina di manuale di '**nntpget**'si può leggere in che modo sostituire l'opzione '**-t**' con '**-f**', allo scopo di usare un file al posto della data, sfruttando la sua data di modifica come riferimento per il prelievo degli articoli.

Utilizzando '**nntpget**' in questo modo, è necessario che il servente che viene contattato consenta l'uso del comando '**NEWNEWS**', che forse deve essere abilitato espressamente. Con le versioni recenti di INN occorre la direttiva '**allownewnews true**' nel file '/etc/news/inn.conf'.

### <span id="page-52-0"></span>Replicazione dei gruppi di un altro sito

Fino a questo punto si è visto che per creare un gruppo si può utilizzare il comando '**ctlinnd newgroup** *nome*'. In alternativa si può intervenire direttamente nel file '/var/lib/news/active', ma poi c'è il problema di creare fisicamente le directory che devono ospitare gli articoli. Per preparare rapidamente un sito Usenet, può essere conveniente il prelievo di una copia di questo file da uno dei siti corrispondenti attraverso il programma '**actsync**'.

«

'**actsync**' viene configurato attraverso il file '/etc/news/ actsync.cfg' e si avvale generalmente di '/etc/news/ actsync.ign' per stabilire quali sono i gruppi da ignorare e quali da tenere. Per conoscere i dettagli sul funzionamento di '**actsync**'

e sul modo di configurarlo attraverso i file citati, occorre leggere la pagina di manuale *actsync(8)*. A titolo informativo sulle possibilità di '**actsync**' vengono mostrati un paio di esempi.

```
news$ /usr/lib/news/bin/actsync -o a news.brot.dg [Invio ]
```
Il comando mostrato sopra, permette di accedere al servizio NNTP di news.brot.dg, emettendo attraverso lo standard output un risultato simile a quello seguente, che in pratica riproduce un file 'active', ottenuto togliendo i gruppi da escludere in base alla configurazione di '**actsync**'.

```
|comp.os.linux 0000000002 0000000123 y
|alt.comp.os.linux 0000000145 0000000345 y
| ...
```
Il comando seguente, invece di mostrare il contenuto del file 'active', serve ad aggiornare i gruppi locali in base all'esito ottenuto. In pratica '**actsync**' si avvale di '**ctlinnd**' per questo.

news\$ **/usr/lib/news/bin/actsync -p 0 -o x -z 0 news.brot.dg** [*Invio* ]

### <span id="page-53-0"></span>Riferimenti

- «
- Olaf Kirch, *NAG, The Linux Network Administrators' Guide*
- Rich Salz, James Brister, *Installing InterNet News* '/usr/share/doc/inn/Install.ms'
- Ian Jackson, Miquel van Smoorenburg, *Configuring Debian GNU/Linux's INN package*

'/usr/share/doc/inn/...'